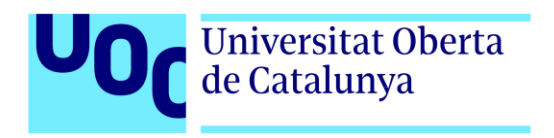

# **Trabajo de Fin de Máster universitario de Diseño y Programación de Videojuegos:**

# **"¿Escape o confinamiento?"**

**Repositorio:<https://gitlab.com/ZairaSanchez/tfm-zaira-sanchez/-/releases> Vídeo funcionamiento:<https://youtu.be/v1DuShX0VTs>**

> Autora: Zaira Sánchez Mesa Tutor: Jordi Duch Gavaldà Profesor: Joan Arnedo Moreno

Máster universitario de Diseño y Programación de Videojuegos Diseño de experiencias de juego

15/01/2023

### **Créditos/Copyright**

#### **A) CreativeCommons:**

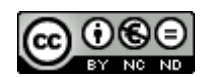

Esta obra está sujeta a una licencia de Reconocimiento-NoComercial - SinObraDerivada [3.0 España de CreativeCommons.](http://creativecommons.org/licenses/by-nc-nd/3.0/es/) 

#### **B) GNU Free Documentation License (GNU FDL)**

Copyright © 2023 ZAIRA SÁNCHEZ MESA.

Permission is granted to copy, distribute and/or modify this document under the terms of the GNU Free Documentation License, Version 1.3 or any later version published by the Free Software Foundation; with no Invariant Sections, no Front-Cover Texts, and no Back-Cover Texts.

A copy of the license is included in the section entitled "GNU Free Documentation License".

## **FICHA DEL TRABAJO FINAL**

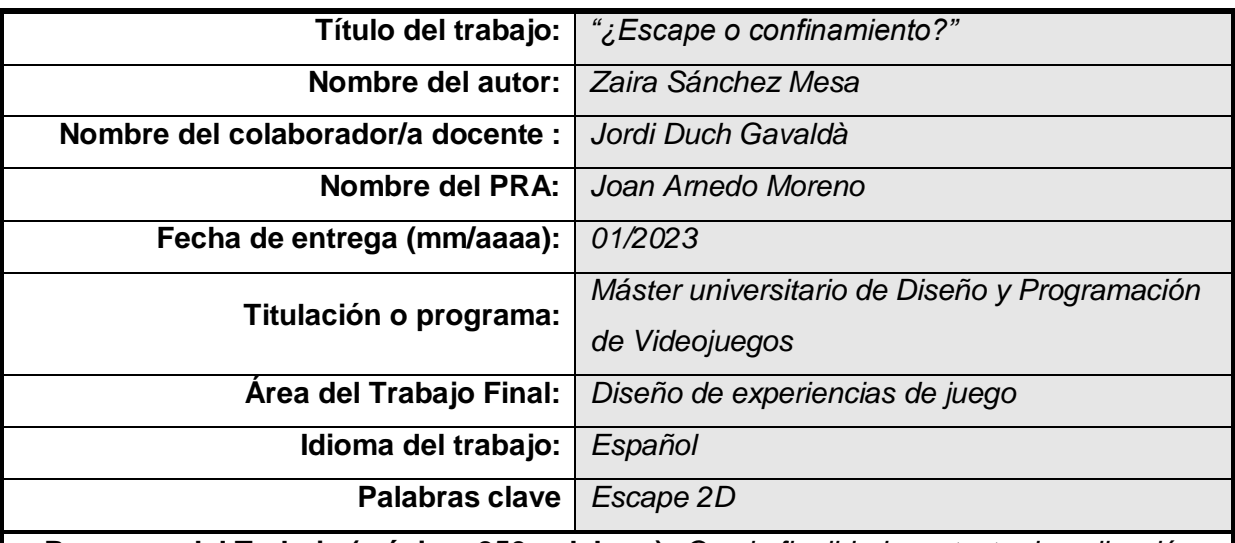

 **Resumen del Trabajo (máximo 250 palabras):** *Con la finalidad, contexto de aplicación, metodología, resultados y conclusiones del trabajo*

Se quiere crear un **juego de escape individual en 2D**, divertido y colorido, para personas mayores de siete años, utilizando los conocimientos adquiridos en las asignaturas del máster aplicables a este trabajo (*Game Design*, *Programación de videojuegos 2D*, *Diseño de experiencia de usuario e interfaces* y *Modding y creación de niveles*), y el entorno de programación **Unity 2020.1.4f1** junto con **Microsoft Visual Studio 2022**.

**Repositorio:<https://gitlab.com/ZairaSanchez/tfm-zaira-sanchez/-/releases> Vídeo funcionamiento:<https://youtu.be/v1DuShX0VTs>**

 **Abstract (in English, 250 words or less):** 

The aim is to create a fun and colourful **2D individual escape game** for people over seven years of age, using the knowledge acquired in the master's courses applicable to this work (*Game Design*, *2D Video Game Programming*, *User Experience Design and Interfaces* and *Modding and Levelling*), and the **Unity 2020.1.4f1** programming environment along with **Microsoft Visual Studio 2022**.

**Repository:<https://gitlab.com/ZairaSanchez/tfm-zaira-sanchez/-/releases> Video:<https://youtu.be/v1DuShX0VTs>**

### **Dedicatoria/Cita**

A mi pareja y *betatester*, y a mi padre.

### **Agradecimientos**

Me gustaría agradecer a la UOC y a sus profesoras y profesores por darme la oportunidad de aprender tantas cosas sobre creación de videojuegos en este máster.

### **Abstract**

The aim is to create a fun and colourful **2D individual escape game** for people over seven years of age, using the knowledge acquired in the master's courses applicable to this work (*Game Design*, *2D Video Game Programming*, *User Experience Design and Interfaces* and *Modding and Levelling*), and the **Unity 2020.1.4f1** programming environment along with **Microsoft Visual Studio 2022**.

### **Resumen**

Se quiere crear un **juego de escape individual en 2D**, divertido y colorido, para personas mayores de siete años, utilizando los conocimientos adquiridos en las asignaturas del máster aplicables a este trabajo (*Game Design*, *Programación de videojuegos 2D*, *Diseño de experiencia de usuario e interfaces* y *Modding y creación de niveles*), y el entorno de programación **Unity 2020.1.4f1** junto con **Microsoft Visual Studio 2022**.

### **Palabras clave**

Trabajo de Final de Máster, Memoria.

### **Notaciones y Convenciones**

Se ha utilizado el tipo de letra **Arial** con **tamaño 11**, marcando en **negrita** las palabras **importantes** y en **cursiva** los **términos o nombres propios** en **otros idiomas**.

# Índice

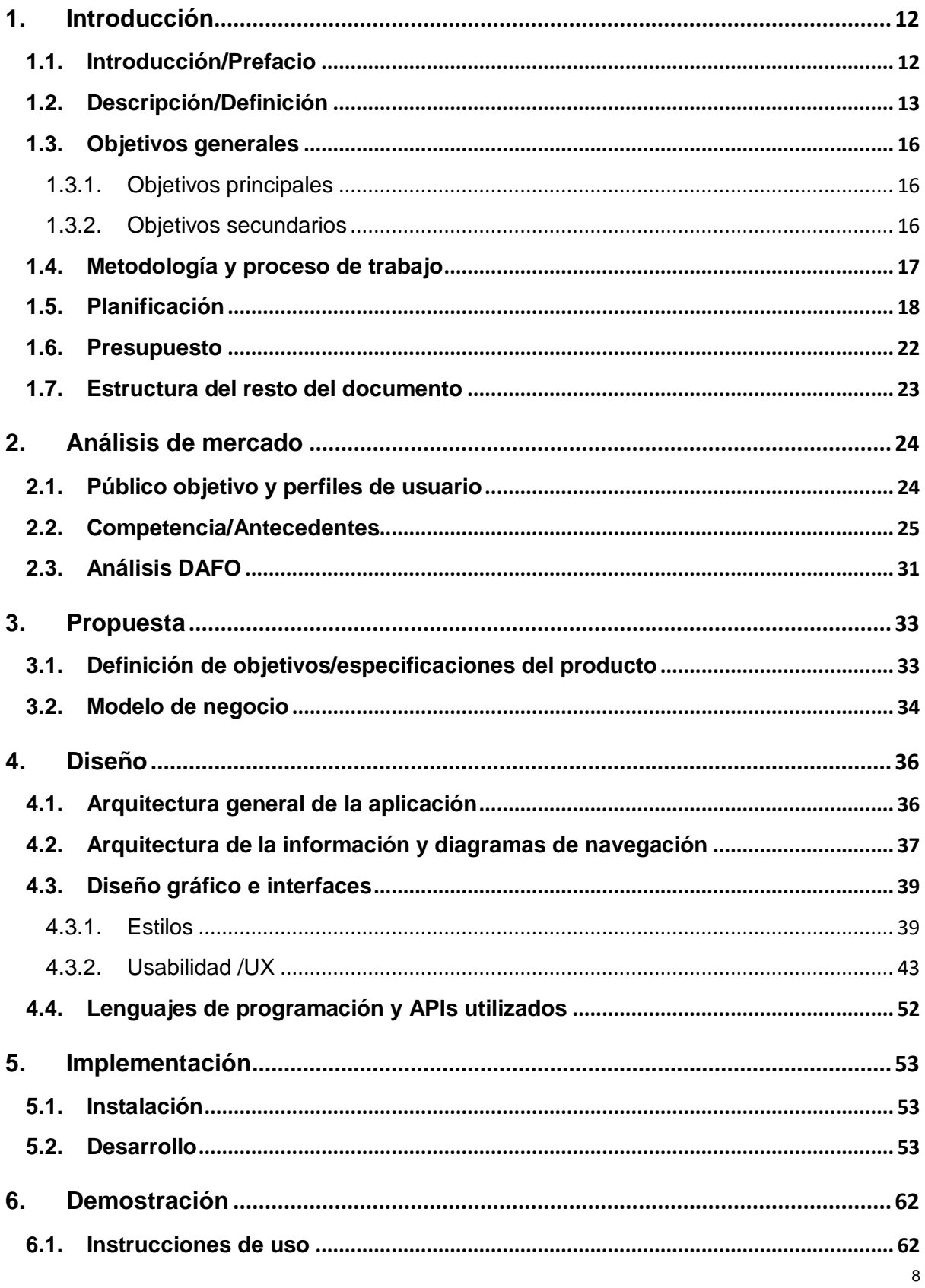

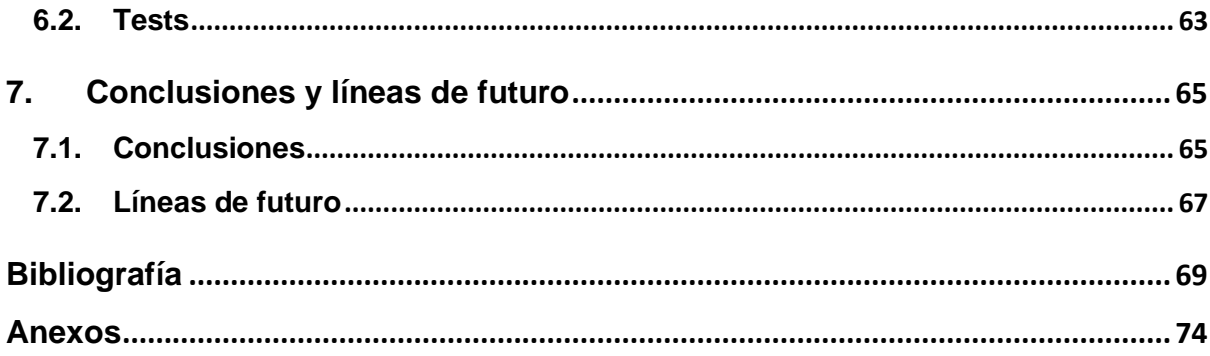

# **Figuras y tablas**

### Índice de figuras

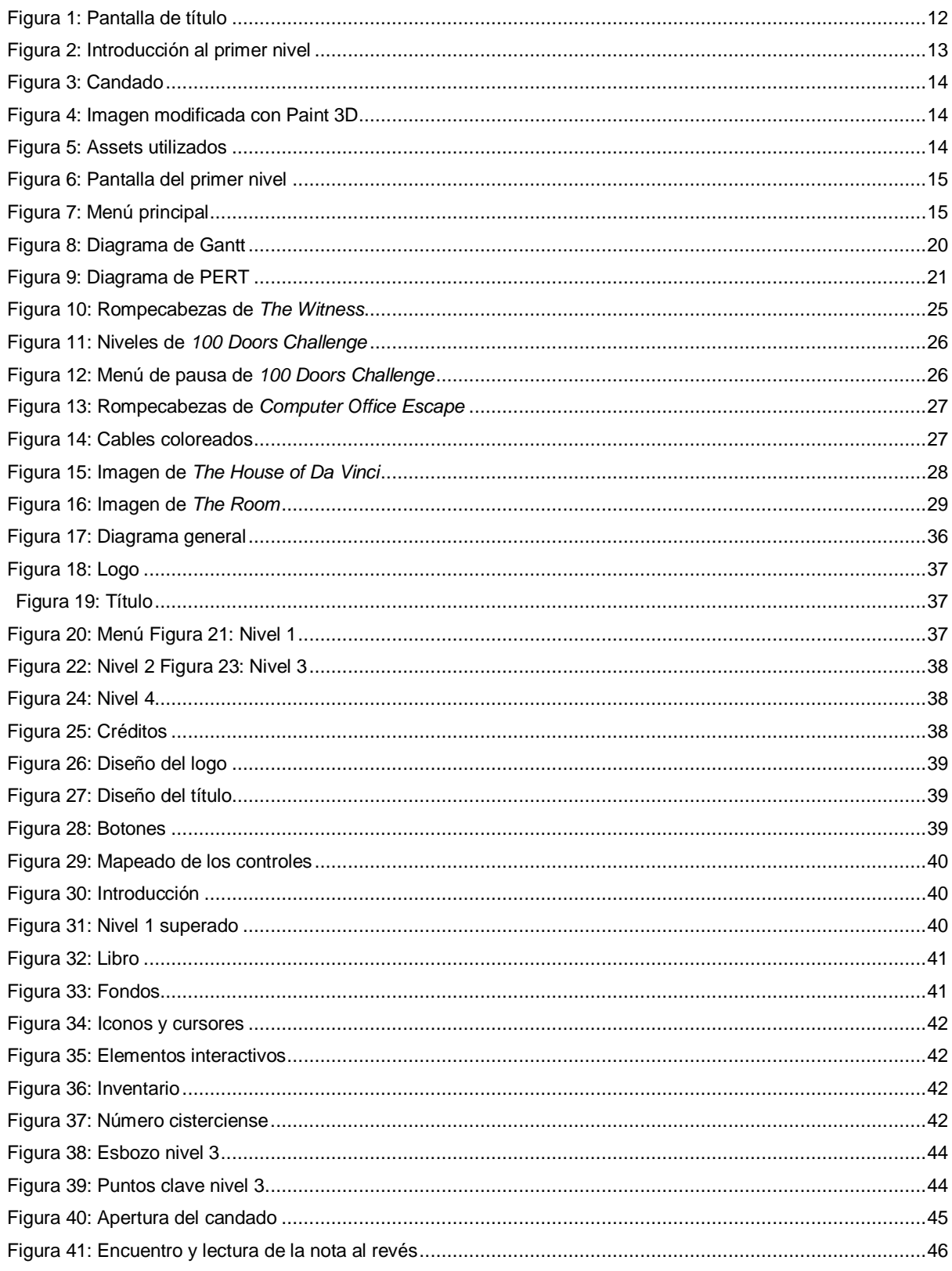

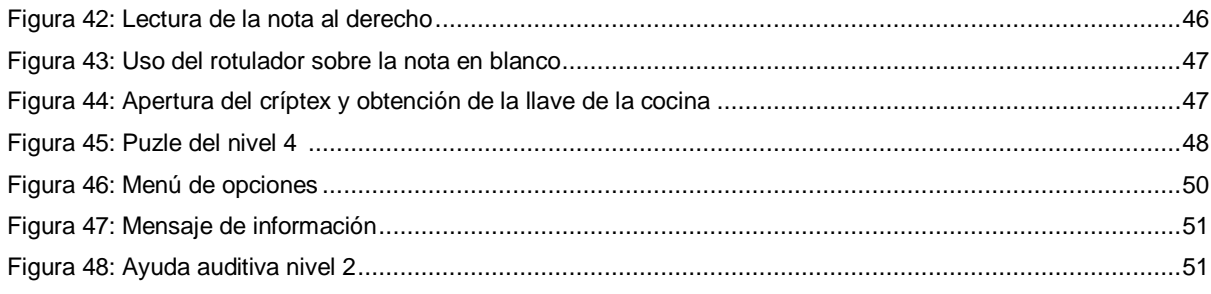

### Índice de tablas

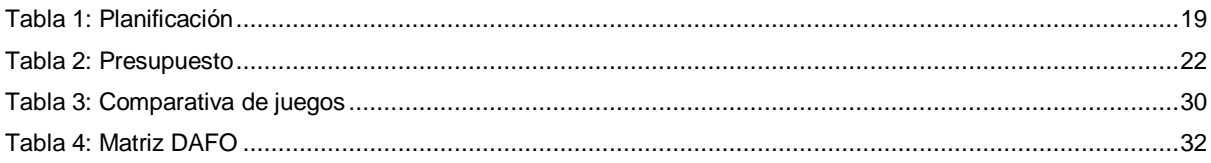

### <span id="page-11-0"></span>**1. Introducción**

### <span id="page-11-1"></span>**1.1. Introducción/Prefacio**

Se ha querido crear un **juego de escape** en **dos dimensiones** al estilo de las aventuras clásicas de **"Apuntar y clicar"**. Estos juegos se han vuelto muy populares en las **salas de escape**, además de que cuando se ideó, la población había pasado por un período de **confinamiento**, así que se planteó la idea de escapar como una alternativa desesperada a pasar por un nuevo confinamiento.

<span id="page-11-2"></span>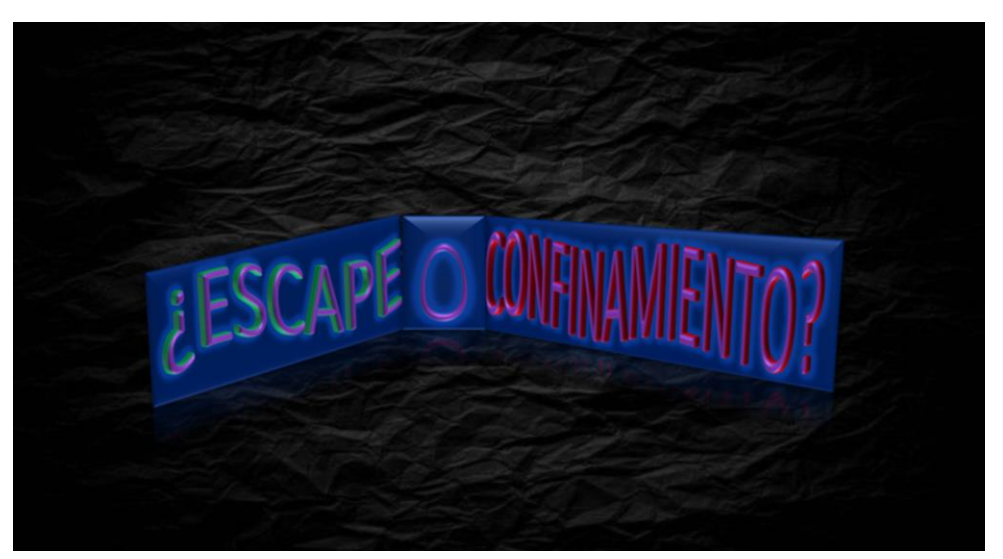

Figura 1: Pantalla de título

### <span id="page-12-0"></span>**1.2. Descripción/Definición**

Este trabajo comenzó cuando, en el primer cuatrimestre cursado, se pedía un **GDD** (*Game design document*) de un **juego original** para la asignatura de *Game Design*, y un **prototipo** de un juego original para la asignatura de *Programación de Videojuegos 2D*.

Al haber hecho con anterioridad una serie de **yincanas y escapes** para algunas amistades, de forma más bien **analógica** (en ocasiones, incluyendo una **pequeña parte programada**), se pensó en la posibilidad de **diseñar un juego de escape**, tipo *[The Room](#page-69-0)* o *[The Witness](#page-69-1)*. Además, una pandemia nos había mantenido encerrad@s en casa, así que la necesidad de no volver a pasar por un **confinamiento** contribuyó a que el proyecto tomase forma.

Al principio, se creó un prototipo del videojuego con **dos niveles** y un pequeño **hilo argumental** que daba sentido al juego, que trata de que tus **hermanos** te han **encerrado** en tu habitación y han **escondido la llave**, de modo que tienes que encontrarla para salir. Se trata al usuario de **forma directa y genérica**, sin tener en cuenta el **género** con el que se identifica.

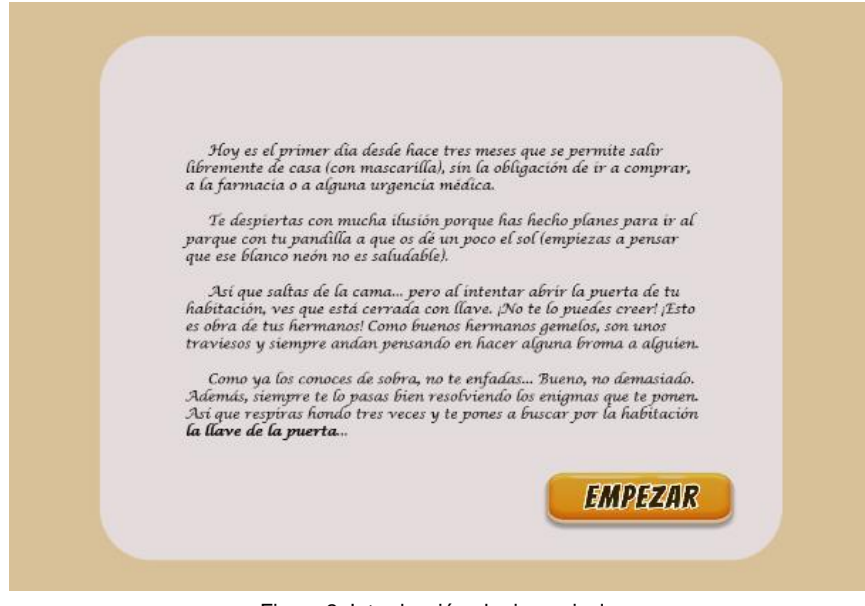

Figura 2: Introducción al primer nivel

<span id="page-12-1"></span>El funcionamiento consiste en **resolver una serie de enigmas, abrir candados y encontrar objetos** (usando un pequeño **inventario**) que nos permitan avanzar al siguiente nivel.

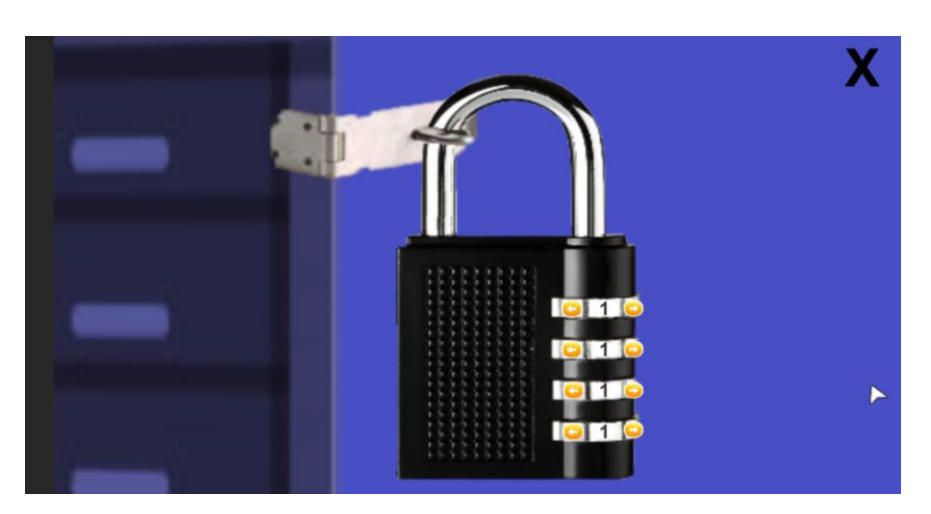

Figura 3: Candado

<span id="page-13-0"></span>Las **imágenes de fondo** de cada nivel son sacadas de **Internet**, y el resto se han creado en Paint 3D desde cero, o a partir de otras.

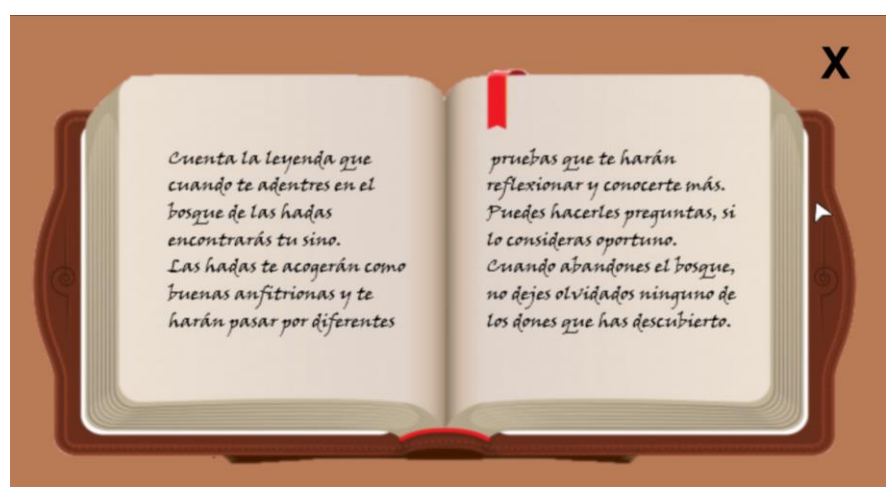

Figura 4: Imagen modificada con Paint 3D

<span id="page-13-1"></span>Los **assets** utilizados para las **imágenes**, la **música**, los **efectos de sonido** y los **sistemas de partículas**, son: *Complete Music Collection FREE Edition*, *EffectTexturesAndPrefabs*, *Free Pack*, *Game GUI Vol1*, *Pixel Cursors* y *Buttons Set*.

<span id="page-13-2"></span>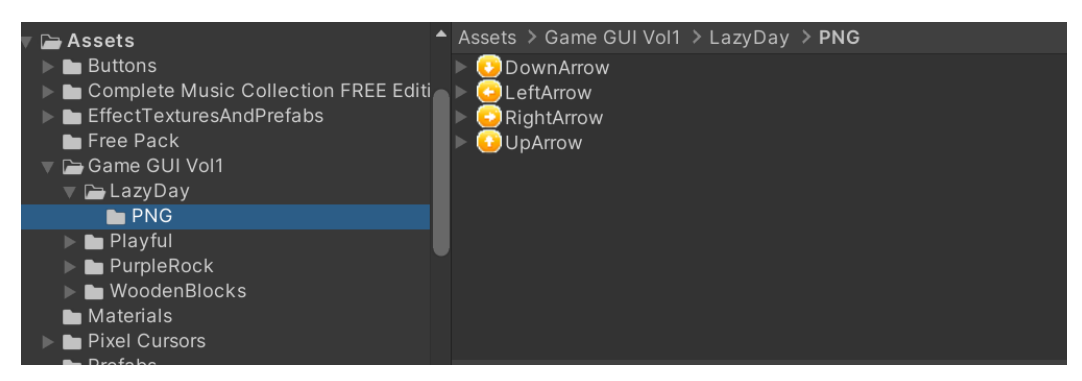

Figura 5: Assets utilizados

La forma de **interactuar con el usuario** consistirá en que, al **inicio de cada nivel**, se mostrará un **mensaje** donde se indica que se ha **superado el nivel anterior**, y el **objetivo principal** del siguiente nivel. Además, se mostrarán durante los niveles, ciertos **mensajes de información**, como cuando se consigue un objeto que pasa a formar parte del inventario.

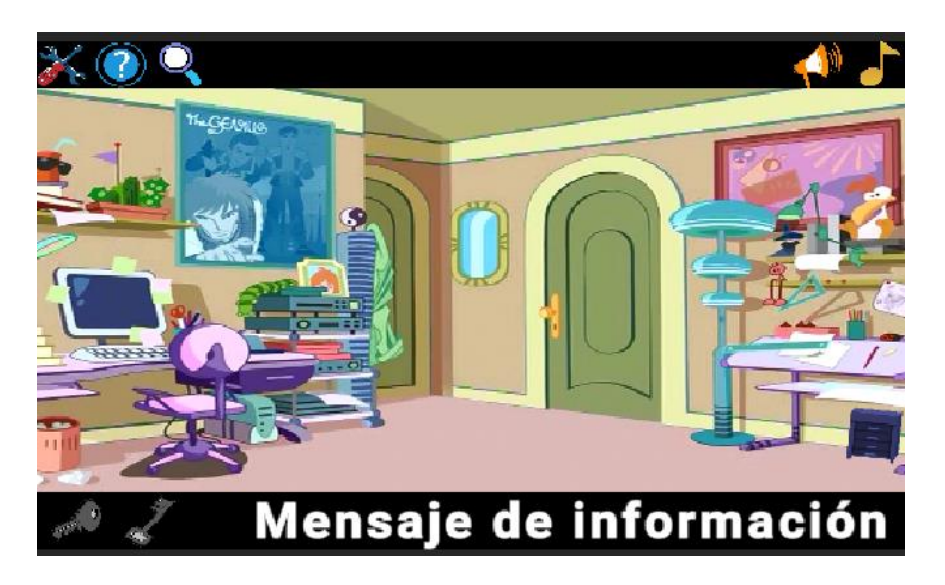

Figura 6: Pantalla del primer nivel

<span id="page-14-0"></span>Se pretende obtener un **producto final** con **cuatro niveles completos**, un **menú principal** y un **menú de opciones** que solucione algunos problemas de **accesibilidad** y que ayude al usuario a avanzar en el juego, gracias a la utilización de los conocimientos obtenidos en las diversas asignaturas del máster.

<span id="page-14-1"></span>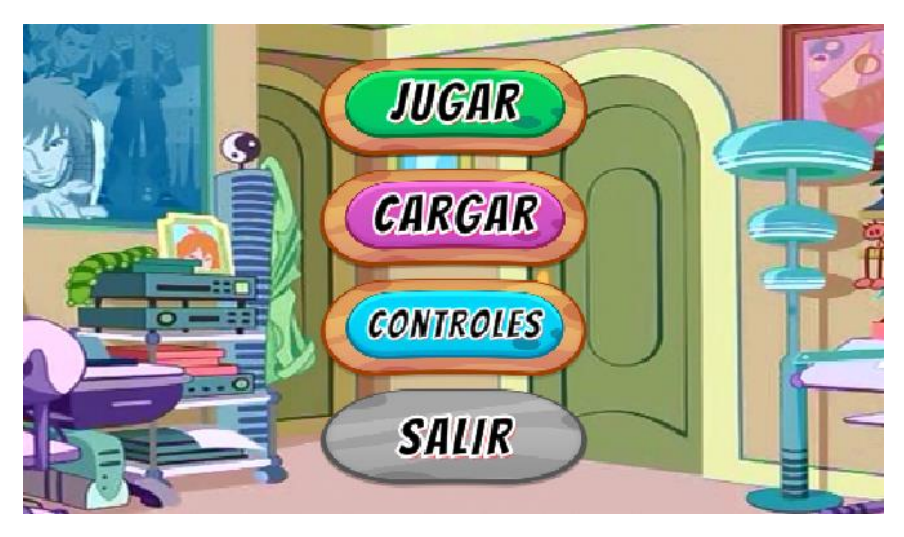

Figura 7: Menú principal

### <span id="page-15-0"></span>**1.3. Objetivos generales**

### <span id="page-15-1"></span>**1.3.1. Objetivos principales**

Objetivos de la aplicación/producto/servicio:

- **Reto**. Se pretende retar a quien juegue a superar los niveles utilizando la lógica y el ingenio.
- **Entretenimiento**. Como todo videojuego, se pretende que quien lo juegue pase un rato entretenido y se olvide del mundo real.

Objetivos para el/la cliente/usuario/a:

- **Diversión**. El objetivo principal al probar un videojuego suele ser el de divertirse. Así, las personas a las que les guste este tipo de juego, esperarán que sea una experiencia divertida.
- **Simulación**. Puede ser una experiencia similar a las que se disfrutan en las salas de escape, pero sin sustos y sin la presión del tiempo limitado.

Objetivos personales de la autora del TF:

- **Superación**. Ser capaz de crear un videojuego completo (a excepción de algunas imágenes, música, sonidos…).
- **Diversión**. Volver a sentir ilusión por la programación y pasar un buen rato practicándola.

### <span id="page-15-2"></span>**1.3.2. Objetivos secundarios**

Objetivos adicionales que enriquecen el TF.

- **Inclusión**. Ciertas personas tienen problemas de vista, de oído o de movilidad. Se ha previsto que haya alguna ayuda durante el juego para que su experiencia no sea tan frustrante.
- **Experiencia**. Tener un trabajo completo que presentar en futuras búsquedas de trabajo en la industria del videojuego.

### <span id="page-16-0"></span>**1.4. Metodología y proceso de trabajo**

Al comienzo del máster, en las asignaturas de *Game Design* y *Programación de Videojuegos 2D*, se pedía hacer trabajos sobre **videojuegos originales**, por lo que se pensó que podría ser el **inicio del diseño y desarrollo** del *Trabajo Final de Máster* (TFM). En esta primera etapa, se creó un **GDD** y un **prototipo** del videojuego con **dos niveles completos**.

Más tarde, se pensó que se podrían añadir todos los **conocimientos adquiridos** en el resto de asignaturas que fueran aplicables al juego. Así, se diseñaron **dos niveles** más para la asignatura de *Modding y creación de niveles*, y se mejoró **la experiencia de usuario y la interfaz** para la asignatura de *Diseño de experiencia de usuario e interfaces*.

Además, a medida que se trabajaba en el proyecto, surgían **ideas** que se podían incluir en él, como la funcionalidad de ir **desbloqueando los niveles** a medida que se superaban los anteriores, de manera que pudieran **cargarse** directamente desde el **menú principal**, siguiendo el ejemplo de otros videojuegos, como *[Captain Toad: Treasure Tracker](#page-69-2)*.

El **diseño** se ha llevado a cabo utilizando la **materia** obtenida en las **asignaturas de diseño** de videojuegos y en las **fuentes de información** sugeridas por los profesores y profesoras. Mientras, el **desarrollo** de este proyecto se ha realizado investigando en los **manuales y los tutoriales propios de Unity**, así como otros encontrados en **Youtube**, principalmente. Algunas **imágenes** se han descargado de **Internet**, y la **música** y los **sonidos**, del *Asset Store* de Unity. A la hora de desarrollar el trabajo, se elegía un **cambio** programado y se realizaba **para cada nivel** o en cada punto en que fuera necesario, y a continuación, se pasaba al siguiente cambio.

### <span id="page-17-0"></span>**1.5. Planificación**

La planificación del trabajo va a consistir en una sucesión de tareas de **diseño y desarrollo** de las distintas **escenas** y **puzles**, y la **creación de imágenes**, y de relleno y **entrega** de la memoria en sus distintas versiones. A continuación, se puede ver la planificación a través de una **tabla de tareas** con sus **fechas de finalización**, un **diagrama de Gantt** y un **diagrama de PERT**.

|       |            | Hito<br>PEC <sub>1</sub>                                                             | PEC <sub>2</sub>                                                              | PEC <sub>3</sub>                                                                       | PEC <sub>4</sub>                                                                                          | PEC <sub>5</sub> |
|-------|------------|--------------------------------------------------------------------------------------|-------------------------------------------------------------------------------|----------------------------------------------------------------------------------------|----------------------------------------------------------------------------------------------------|------------------|
|       |            | Diseño escenas Logo,                                                                 |                                                                               |                                                                                        |                                                                                                    |                  |
|       | 29/09/2022 | <b>Titulo y Creditos</b>                                                             |                                                                               |                                                                                        |                                                                                                    |                  |
|       | 30/09/2022 | Diseño escenas Menu<br>Introduccion                                                  |                                                                               |                                                                                        |                                                                                                    |                  |
|       | 06/10/2022 | Entrega primera                                                                      |                                                                               |                                                                                        |                                                                                                    |                  |
|       | 08/10/2022 | <u>versión memoria</u><br>Diseño escena Nivel1                                       |                                                                               |                                                                                        |                                                                                                    |                  |
|       | 09/10/2022 | Creación funcionalidad<br>cursor                                                     |                                                                               |                                                                                        |                                                                                                    |                  |
|       | 12/10/2022 | Diseño sistema de<br>inventario y mensajes                                           |                                                                               |                                                                                        |                                                                                                    |                  |
|       |            | de información                                                                       |                                                                               |                                                                                        |                                                                                                    |                  |
|       | 14/10/2022 | Diseño acertijo libro<br>(puzzle 1-1)                                                |                                                                               |                                                                                        |                                                                                                    |                  |
|       |            | 15/10/2022 Diseño NotaCajon                                                          |                                                                               |                                                                                        |                                                                                                    |                  |
|       | 16/10/2022 | Entrega segunda<br>versión memoria:<br>00 - Ficha del trabajo.<br>01 - Introducción. |                                                                               |                                                                                        |                                                                                                    |                  |
|       | 19/10/2022 |                                                                                      | Diseño CandadoCajon<br>(imagen, prefab<br>RuedaHorizontal y<br>funcionalidad) |                                                                                        |                                                                                                    |                  |
|       | 20/10/2022 |                                                                                      | Diseño escena                                                                 |                                                                                        |                                                                                                    |                  |
|       | 28/10/2022 |                                                                                      | Nivel1Superado<br>Diseño escena Nivel2                                        |                                                                                        |                                                                                                    |                  |
|       | 30/10/2022 |                                                                                      | Creación funcionalidad<br>radio (imagen altavoz<br>y sonido) (puzzle 2-1)     |                                                                                        |                                                                                                    |                  |
|       | 31/10/2022 |                                                                                      | Entrega tercera                                                               |                                                                                        |                                                                                                    |                  |
|       | 01/11/2022 |                                                                                      | versión memoria<br>Diseño pista pared                                         |                                                                                        |                                                                                                    |                  |
|       |            |                                                                                      | (puzzle 2-2)<br>Diseño pista PC                                               |                                                                                        |                                                                                                    |                  |
|       | 02/11/2022 |                                                                                      | $(puzzle 2-3)$<br>Diseño pista nota y                                         |                                                                                        |                                                                                                    |                  |
|       | 05/11/2022 |                                                                                      | escena Libreta (puzzle<br>$2-4)$<br>Diseño                                    |                                                                                        |                                                                                                    |                  |
|       | 08/11/2022 |                                                                                      | CandadoColores<br>(imagen, prefab<br>RuedaVertical y<br>funcionalidad)        |                                                                                        |                                                                                                    |                  |
|       | 09/11/2022 |                                                                                      | Diseño escena<br>Nivel2Superado                                               |                                                                                        |                                                                                                    |                  |
|       |            |                                                                                      | Entrega cuarta                                                                |                                                                                        |                                                                                                    |                  |
|       | 13/11/2022 |                                                                                      | versión memoria:<br>02 - Análisis de<br>mercado.                              |                                                                                        |                                                                                                    |                  |
|       | 18/11/2022 |                                                                                      | 03 - Propuesta                                                                | Diseño escena Nivel3                                                                   |                                                                                                    |                  |
|       | 19/11/2022 |                                                                                      |                                                                               | Diseño escena<br>NotaAcertijo (puzzle 3-1)<br>Diseño escena                            |                                                                                                    |                  |
|       | 21/11/2022 |                                                                                      |                                                                               | CandadoComoda                                                                          |                                                                                                    |                  |
|       | 22/11/2022 |                                                                                      |                                                                               | (imagen y funcionalidad)<br>Diseño escenas<br>Notalnventario y<br>NotalnventarioEspejo |                                                                                                    |                  |
|       | 23/11/2022 |                                                                                      |                                                                               | (puzzle 3-2)<br>Diseño escenas<br>NotaVacia y<br>NotaRellena (puzzle 3-3)              |                                                                                                    |                  |
|       | 26/11/2022 |                                                                                      |                                                                               | Diseño escena Criptex<br>(imagen y funcionalidad)                                      |                                                                                                    |                  |
|       | 27/11/2022 |                                                                                      |                                                                               | Diseño escena<br>Nivel3Superado                                                        |                                                                                                    |                  |
|       | 28/11/2022 |                                                                                      |                                                                               | Entrega quinta versión<br>memoria                                                      |                                                                                                    |                  |
|       | 06/12/2022 |                                                                                      |                                                                               | Diseño escena Nivel4<br>Diseño escenas                                                 |                                                                                                    |                  |
|       | 09/12/2022 |                                                                                      |                                                                               | Mensaje1, Mensaje2,<br>Mensaje3, Mensaje4 y<br>MensajeCompleto<br>$(puzzle 4-1)$       |                                                                                                    |                  |
|       | 11/12/2022 |                                                                                      |                                                                               | Diseño escena<br>CandadoArmario<br>(imagen y funcionalidad)                            |                                                                                                    |                  |
|       | 12/12/2022 |                                                                                      |                                                                               | Diseño escenas<br>NotaAcertijoCifrado y<br>PistaCifrado (puzzle 4-2)                   |                                                                                                    |                  |
|       | 14/12/2022 |                                                                                      |                                                                               | Diseño escena<br>CandadoNevera<br>(imagen y funcionalidad)                             |                                                                                                    |                  |
|       | 15/12/2022 |                                                                                      |                                                                               | Diseño escena<br>Nivel4Superado                                                        |                                                                                                    |                  |
|       | 16/12/2022 |                                                                                      |                                                                               | Diseño escena<br><b>MapeadoControles</b>                                               |                                                                                                    |                  |
|       | 18/12/2022 |                                                                                      |                                                                               | Entrega sexta versión<br>memoria:<br>04 - Diseño.                                      |                                                                                                    |                  |
|       | 19/12/2022 |                                                                                      |                                                                               |                                                                                        | Diseño escena<br>CargaJuego                                                                               |                  |
|       | 24/12/2022 |                                                                                      |                                                                               |                                                                                        | Diseño interfaz menú de<br>opciones (prefab<br>FondoBotones)                                              |                  |
|       | 27/12/2022 |                                                                                      |                                                                               |                                                                                        | Creación funcionalidad                                                                                    |                  |
|       | 28/12/2022 |                                                                                      |                                                                               |                                                                                        | pistas<br>Diseño escena                                                                                   |                  |
|       | 05/01/2023 |                                                                                      |                                                                               |                                                                                        | FinalJuego<br>Pruebas y corrección de                                                                     |                  |
|       |            |                                                                                      |                                                                               |                                                                                        | errores<br>Entrega séptima versión                                                                        |                  |
|       | 06/01/2023 |                                                                                      |                                                                               |                                                                                        | <u>memoria</u><br>Pruebas y corrección de                                                                 |                  |
|       | 14/01/2023 |                                                                                      |                                                                               |                                                                                        | errores <sub>2</sub><br>Entrega octava versión                                                            |                  |
|       | 15/01/2023 |                                                                                      |                                                                               |                                                                                        | memoria:<br>05 - Implementación.<br>06 - Demostración.<br>07 - Conclusiones y<br><u>líneas de futuro.</u> |                  |
|       | 23/01/2023 |                                                                                      |                                                                               |                                                                                        |                                                                                                    | Defensa          |
| Fecha | 29/01/2023 |                                                                                      |                                                                               |                                                                                        |                                                                                                    | virtual          |

<span id="page-18-0"></span>Tabla 1: Planificación

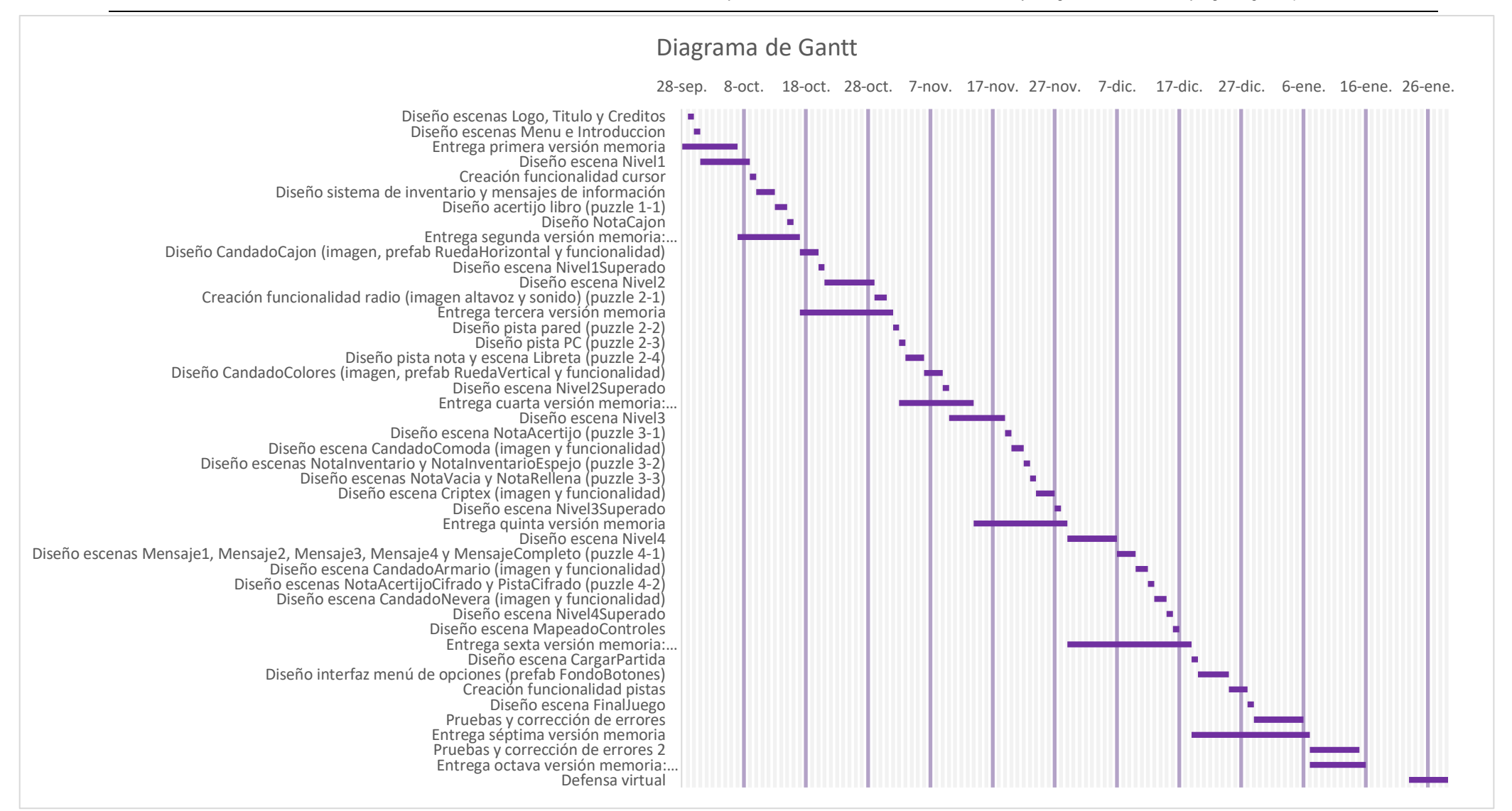

<span id="page-19-0"></span>Figura 8: Diagrama de Gantt

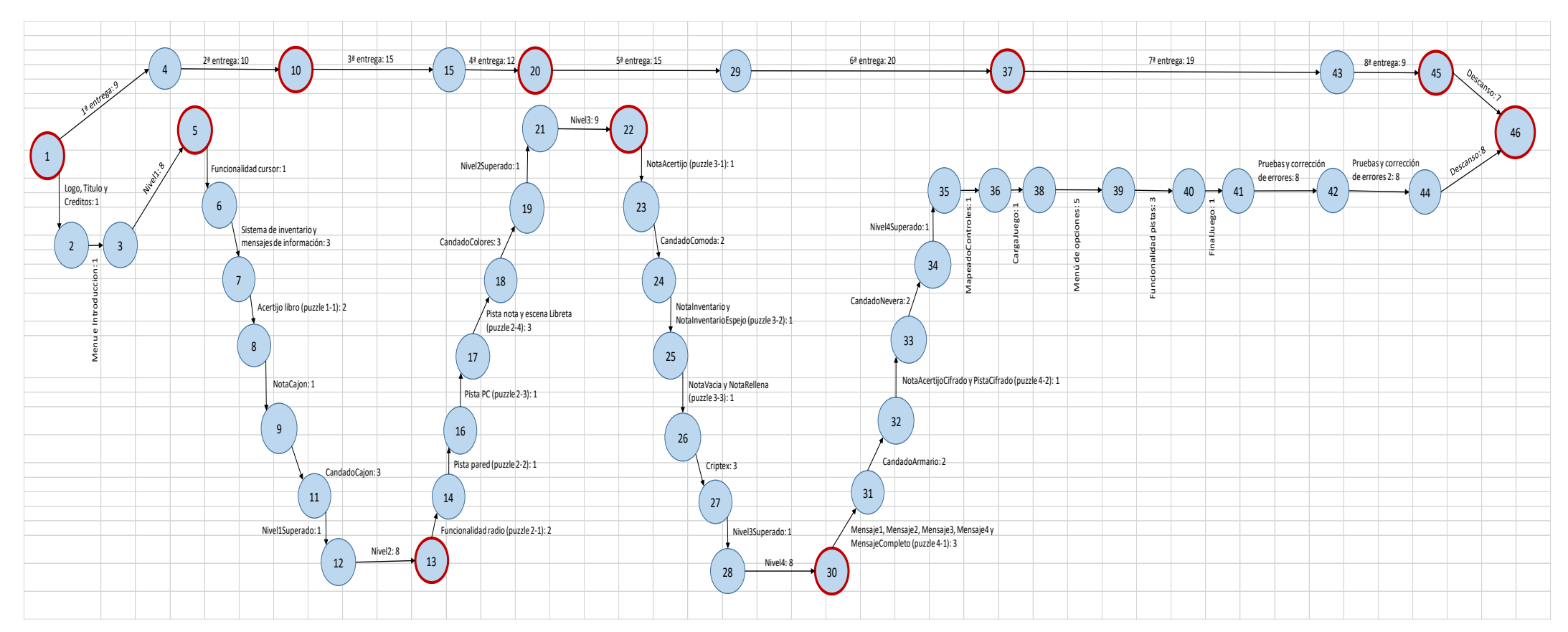

<span id="page-20-0"></span>Figura 9: Diagrama de PERT

### <span id="page-21-0"></span>**1.6. Presupuesto**

Teniendo en cuenta que éste es un **proyecto individual**, para crear el presupuesto se tendrá en cuenta que **el análisis, el diseño y la programación**, lo hará **una sola persona**, mientras que se considerará que el **arte** será **contratado** a otras personas (en concreto, **dos personas**, una para la **creación de imágenes digitales** y otra para la **creación de la música y los efectos de sonido**, contratadas durante **un mes** cada una). Con lo que, en total, serán **tres** las **personas empleadas**, considerando que cada una dedique al proyecto unas **cinco horas al día**, y se les pague un salario de **20 euros por hora**.

Se estima que el **análisis**, incluyendo el **estudio de mercado**, se podrá realizar en **veinte días**, lo que daría un total de **100 horas**. Mientras, para **el diseño y el desarrollo** se dará un tiempo estimado de **dos y seis meses**, respectivamente, lo que daría como resultado un total de **300 y 900 horas**, respectivamente. Así, tendríamos un total (incluyendo todas las tareas para esta persona) de **1.300 horas**, a 20 euros por hora, que darían un total de **26.000 euros**.

La parte de **creación de imágenes y sonido** realizada por las otras dos personas empleadas, llevará una dedicación de **150 horas** cada una, lo que se traduce en **3.000 euros cada una**, es decir, **6.000 euros** en total.

En cuanto al *hardware* y el *software* empleados, se considerará un presupuesto de **1.000 euros para cada empleado**, lo que hace un total de **3.000 euros**.

En resumen, este proyecto estará formado por **tres personas empleadas**: la **empleada principal**, con un contrato de **1.300 horas**, que llevará a cabo toda la parte de análisis, diseño y desarrollo, con un presupuesto asignado de 26.000 euros más 1.000 euros, lo que hace un total de **27.000 euros**; y **dos artistas**, encargadas de las imágenes y los sonidos, contratadas por **150 horas cada una**, con un presupuesto asignado de 3.000 euros más 1.000 euros, o sea, **4.000 euros cada una**, lo que hace un total de **8.000 euros**. Por todo ello, la partida presupuestaria resultante será de **35.000 euros**.

<span id="page-21-1"></span>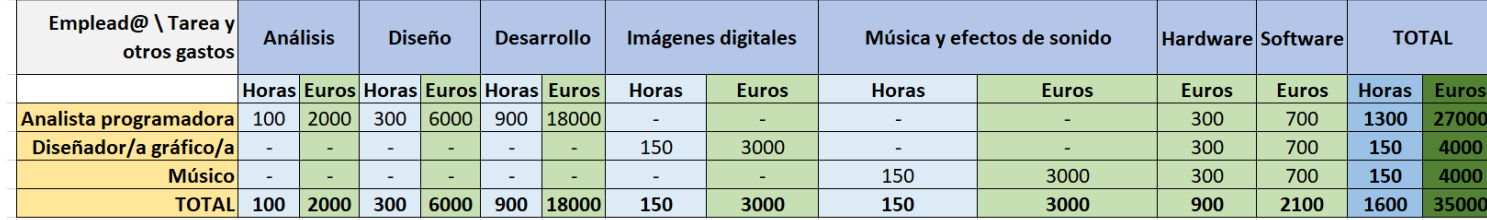

Tabla 2: Presupuesto

### <span id="page-22-0"></span>**1.7. Estructura del resto del documento**

En el apartado de *Análisis de mercado*, se estudiará al **público objetivo** del producto, determinando las características de los **perfiles de usuario**. Además, se analizarán otros productos similares para ver cómo funciona la **competencia**, y también se analizarán las **características internas** del proyecto (**Debilidades y Fortalezas**) y de su **situación externa** (**Amenazas y Oportunidades**).

La *Propuesta* consistirá en definir las **características** y los **objetivos** del producto.

En la parte de *Diseño*, se describirán los **componentes** que forman el producto, así como el **diseño gráfico**, las **interfaces**, y los **lenguajes de programación**, **herramientas y APIs** utilizados.

No es necesario instalar nada en el dispositivo para ejecutar la aplicación, así que el apartado de *Implementación* es **innecesario**.

En cuanto al apartado de *Demostración*, se mostrarán los **prototipos** creados a lo largo del proceso de desarrollo, se describirán los **tests** realizados y se definirán los **procesos** para cumplir los **objetivos principales**.

Por último, las *Conclusiones y líneas de futuro* consistirán en describir lo que se ha **aprendido** del trabajo, si se han conseguido los **objetivos planteados**, si se han seguido la **planificación y metodología** pensadas o se ha introducido algún cambio, y las posibles **mejoras o ampliaciones** futuras que se pudieran realizar.

### <span id="page-23-0"></span>**2.Análisis de mercado**

### <span id="page-23-1"></span>**2.1. Público objetivo y perfiles de usuario**

Este juego es para todos los públicos a partir de **siete años** y lo pueden disfrutar desde las niñas y los niños pequeños hasta las personas adultas. Va dirigido a los **perfiles de usuario** *casual* amantes de los retos, los juegos de ingenio y las salas de escape.

Es un **juego sencillo** en el que los y las peques aprenderán a **resolver rompecabezas, acertijos y formas de codificación de mensajes**, además de a **utilizar candados y otros dispositivos**. Algunas de las **pruebas** resultarán **difíciles**, por lo que pueden **pedir ayuda** a personas adultas y así **compartir** un rato de **diversión y aprendizaje**. Asimismo, en un principio se pensó como una **distracción** para hacer frente al **confinamiento** por el que se pasó en 2020, así que, en lo relacionado con el **contexto social**, puede ser un **juego compartido** con la familia y amistades.

La **plataforma principal** es el **PC**. Las aventuras gráficas y los juegos de escape suelen poder manejarse simplemente con un **ratón**. No obstante, se podría trasladar a **otras plataformas** como consolas, tabletas o móviles, por lo que se podrían incluir consolas como **PS4, PS5, Xbox One y Nintendo Switch**, y los sistemas operativos móviles **Android e iOS**.

### <span id="page-24-0"></span>**2.2. Competencia/Antecedentes**

### *The Witness*

Se va a analizar el videojuego *The Witness*, rompecabezas en tres dimensiones y en primera persona, en el que el usuario tiene que resolver **cientos de rompecabezas** que se basan en la **mecánica** de **trazar un camino en un panel**, que hará que se pueda avanzar en el juego.

La **dificultad** de los puzles se va **incrementando** y se especula con que **menos del 1%** de la población podría **resolver** algunos de **los más difíciles**. Aun así, se puede **elegir el puzle** que se quiera intentar solucionar, ya que se trata de un **mundo abierto**, siendo así un **juego no lineal**.

En algunos rompecabezas hay que **distinguir varios colores o sonidos**, lo cual es una dificultad para ciertas personas con **daltonismo** o alguna **discapacidad auditiva**. (Fuente: (Wikipedia, 2022))

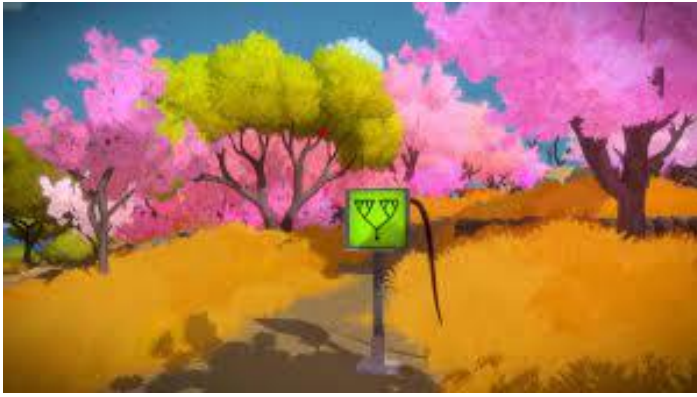

Figura 10: Rompecabezas de *The Witness*

Fuente[: https://store.epicgames.com/es-ES/p/the-witness](https://store.epicgames.com/es-ES/p/the-witness)

### <span id="page-24-1"></span>*100 Doors Challenge*

Otro videojuego a analizar podría ser *100 Doors Challenge*, muy parecido al de este TFM, donde hay que **abrir la puerta** de la habitación de cada nivel, buscando los **objetos ocultos** que se encuentran en ella.

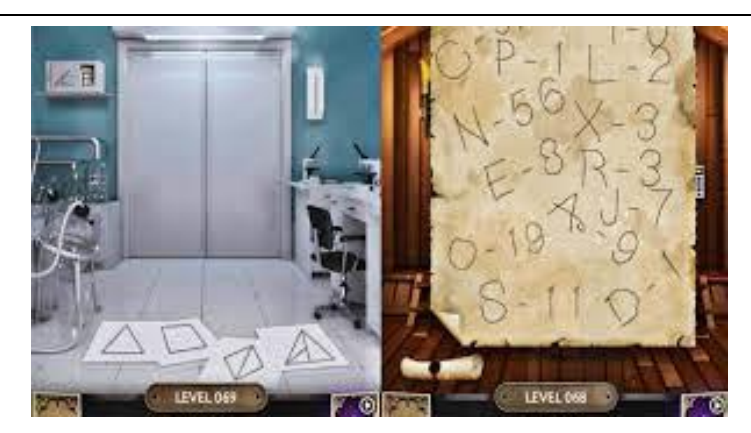

Figura 11: Niveles de *100 Doors Challenge*

#### Fuente:

<span id="page-25-0"></span>[https://www.google.com/imgres?imgurl=https%3A%2F%2Fi.ytimg.com%2Fvi%2Fq94Ohwdikkg%2Fmaxresdefault.jpg&imgrefu](https://www.google.com/imgres?imgurl=https%3A%2F%2Fi.ytimg.com%2Fvi%2Fq94Ohwdikkg%2Fmaxresdefault.jpg&imgrefurl=https%3A%2F%2Fwww.youtube.com%2Fwatch%3Fv%3Dq94Ohwdikkg&tbnid=JUiur1ND3KMFBM&vet=12ahUKEwjPzLLnpKP7AhUQ-4UKHQMSBP0QMygEegUIARDCAQ..i&docid=_A3xVGYoPdVXpM&w=1280&h=720&q=100%20doors%20challenge&ved=2ahUKEwjPzLLnpKP7AhUQ-4UKHQMSBP0QMygEegUIARDCAQ) [rl=https%3A%2F%2Fwww.youtube.com%2Fwatch%3Fv%3Dq94Ohwdikkg&tbnid=JUiur1ND3KMFBM&vet=12ahUKEwjPzLLnp](https://www.google.com/imgres?imgurl=https%3A%2F%2Fi.ytimg.com%2Fvi%2Fq94Ohwdikkg%2Fmaxresdefault.jpg&imgrefurl=https%3A%2F%2Fwww.youtube.com%2Fwatch%3Fv%3Dq94Ohwdikkg&tbnid=JUiur1ND3KMFBM&vet=12ahUKEwjPzLLnpKP7AhUQ-4UKHQMSBP0QMygEegUIARDCAQ..i&docid=_A3xVGYoPdVXpM&w=1280&h=720&q=100%20doors%20challenge&ved=2ahUKEwjPzLLnpKP7AhUQ-4UKHQMSBP0QMygEegUIARDCAQ) [KP7AhUQ-4UKHQMSBP0QMygEegUIARDCAQ..i&docid=\\_A3xVGYoPdVXpM&w=1280&h=720&q=100%20doors%20challeng](https://www.google.com/imgres?imgurl=https%3A%2F%2Fi.ytimg.com%2Fvi%2Fq94Ohwdikkg%2Fmaxresdefault.jpg&imgrefurl=https%3A%2F%2Fwww.youtube.com%2Fwatch%3Fv%3Dq94Ohwdikkg&tbnid=JUiur1ND3KMFBM&vet=12ahUKEwjPzLLnpKP7AhUQ-4UKHQMSBP0QMygEegUIARDCAQ..i&docid=_A3xVGYoPdVXpM&w=1280&h=720&q=100%20doors%20challenge&ved=2ahUKEwjPzLLnpKP7AhUQ-4UKHQMSBP0QMygEegUIARDCAQ) [e&ved=2ahUKEwjPzLLnpKP7AhUQ-4UKHQMSBP0QMygEegUIARDCAQ](https://www.google.com/imgres?imgurl=https%3A%2F%2Fi.ytimg.com%2Fvi%2Fq94Ohwdikkg%2Fmaxresdefault.jpg&imgrefurl=https%3A%2F%2Fwww.youtube.com%2Fwatch%3Fv%3Dq94Ohwdikkg&tbnid=JUiur1ND3KMFBM&vet=12ahUKEwjPzLLnpKP7AhUQ-4UKHQMSBP0QMygEegUIARDCAQ..i&docid=_A3xVGYoPdVXpM&w=1280&h=720&q=100%20doors%20challenge&ved=2ahUKEwjPzLLnpKP7AhUQ-4UKHQMSBP0QMygEegUIARDCAQ)

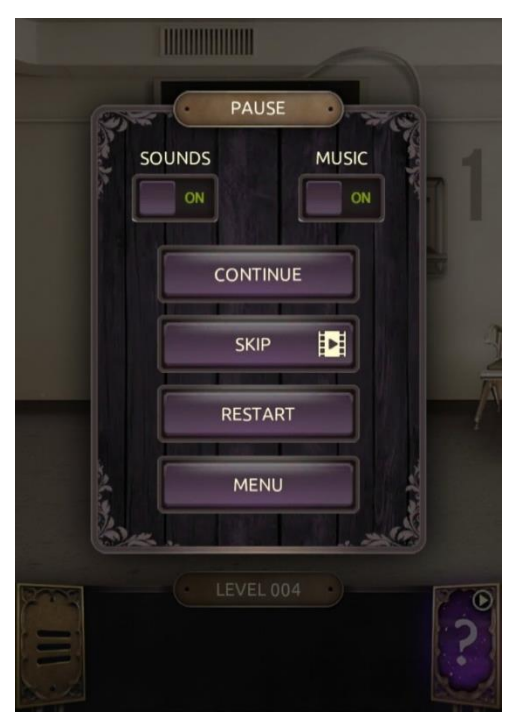

Figura 12: Menú de pausa de *100 Doors Challenge*

Fuente: Captura propia

<span id="page-25-1"></span>Se trata de un **juego lineal** en el que la **dificultad** es **baja**, aunque van apareciendo **nuevas mecánicas**. Las **pistas** se obtienen viendo **anuncios publicitarios** y parece un juego **bastante accesible**, ya que el menú de pausa utiliza **letras blancas sobre fondos oscuros**, y solo se utiliza **un dedo** para jugar, aunque los **objetos** son bastante **pequeños**, lo que podría ser un problema para personas con **problemas de vista**.

#### *Computer Office Escape*

En este videojuego **no lineal**, hay que **salir de una oficina**, para lo que hay que encontrar **patrones** para **abrir cajas** o **desbloquear dispositivos USB**, que permitirán abrir la puerta principal. La **dificultad** es bastante **baja** para alguien acostumbrado a este tipo de juegos, pero es un buen **juego de iniciación**. Las **pistas** las proporcionan los **sonidos**, los **mensajes de información** y los **patrones** que se ven por el recinto. Es un juego **muy accesible**, ya que se utilizan colores distinguibles, exceptuando el **rojo** y el **verde** de los dispositivos USB y de los cables coloreados de un puzle, y solo se utiliza **el ratón**.

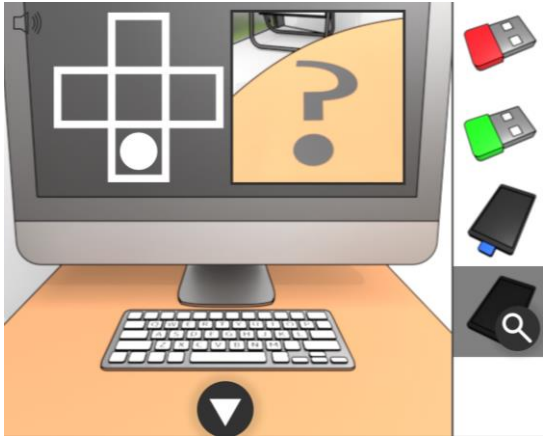

Figura 13: Rompecabezas de *Computer Office Escape*

<span id="page-26-0"></span>Fuente:<https://www.crazygames.com/game/computer-office-escape> (Captura del juego)

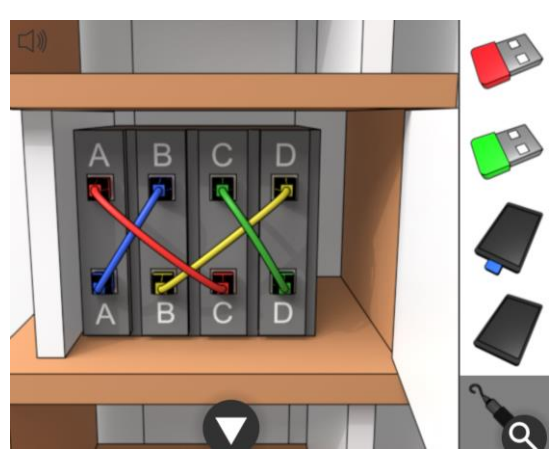

Figura 14: Cables coloreados

### <span id="page-26-1"></span>*The House of Da Vinci*

Este famoso juego nos lleva a la casa de **Leonardo Da Vinci**, donde se encuentran muchos de sus **intrincados inventos** que habrá que hacer funcionar para poder avanzar por la casa. Hay **multitud de puzles** con una **dificultad general alta**, y un **proceso de creación** muy

Fuente:<https://www.crazygames.com/game/computer-office-escape> (Captura del juego)

**elaborado**. Además, se puede usar un **dispositivo** para poder ver cosas que han ocurrido en el **pasado**, pero no se ven a simple vista. Es un **juego lineal**, donde las **pistas se recargan** cada cierto tiempo después de ser usadas. La **accesibilidad** es **bastante baja**, ya que los **colores** suelen ser **oscuros** o similares, así como el **ambiente**, que, al querer emular aquella época, la **iluminación** es a base de **velas**.

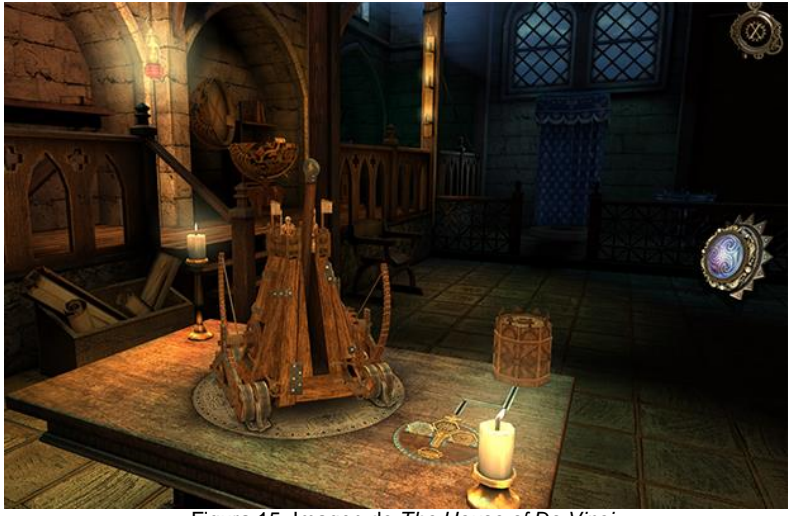

Figura 15: Imagen de *The House of Da Vinci*

Fuente[: https://www.joystickcloud.com/resena-the-house-of-da-vinci/](https://www.joystickcloud.com/resena-the-house-of-da-vinci/)

### <span id="page-27-0"></span>*The Room*

Esta **saga de videojuegos** está compuesta por **once juegos** para diversas plataformas, en la que el **primero** de ellos, ofrece el **reto** de **abrir una caja fuerte** mediante la resolución de **gran variedad de puzles**. Tiene la misma particularidad que *The House of Da Vinci*: a través de una **lente**, se pueden ver cosas que no se ven a simple vista. La **dificultad no es muy alta** para las personas acostumbradas a este tipo de juegos, pero dependerá de la experiencia; aun así, el juego ofrece ayuda mediante **pistas**. Es un **juego lineal** que se puede completar en **una o dos horas**, y. en cuanto a la **accesibilidad**, ésta es **bastante baja**, por el mismo motivo que el juego anterior, el **ambiente** es **oscuro** y los **colores** están formados a base de **marrones** y **tonos oscuros**.

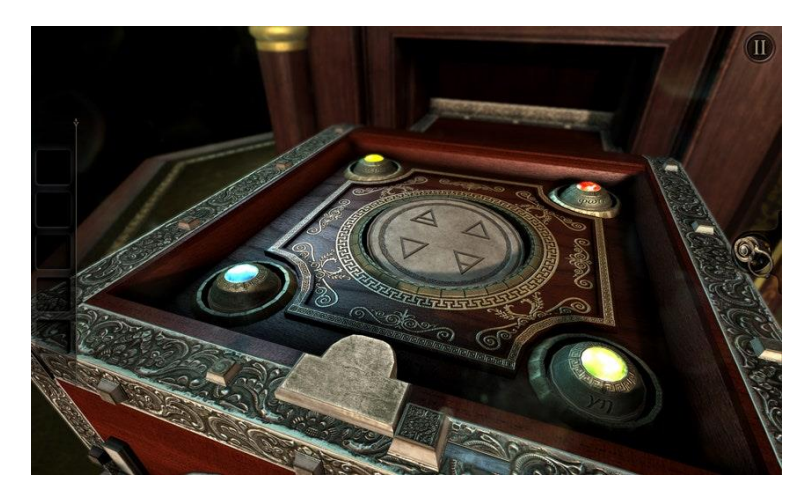

Figura 16: Imagen de *The Room*

Fuente[: https://www.gq.com/story/i-cant-stop-playing-these-deranged-the-room-games](https://www.gq.com/story/i-cant-stop-playing-these-deranged-the-room-games)

#### <span id="page-28-0"></span>*¿Escape o confinamiento?*

En cuanto al videojuego de este TFM, al dirigirse a personas mayores de siete años, la **dificultad no es muy alta**, aunque pueden **necesitar la ayuda** de personas adultas para resolver alguno de los rompecabezas. Los **rompecabezas** son todos **diferentes**, aunque hay varios candados que funcionan de la misma manera, y se trata de un **juego lineal**, de modo que, hasta que no se complete un nivel, no se puede pasar al siguiente. **No siguen una dificultad creciente**, sino que, siendo problemas de lógica, al usuario se le darán mejor unos y peor otros. Por último, se proporcionan ayudas para las **personas con algún problema**: **ayudas auditivas** o **colores** que puedan **distinguirse bien**.

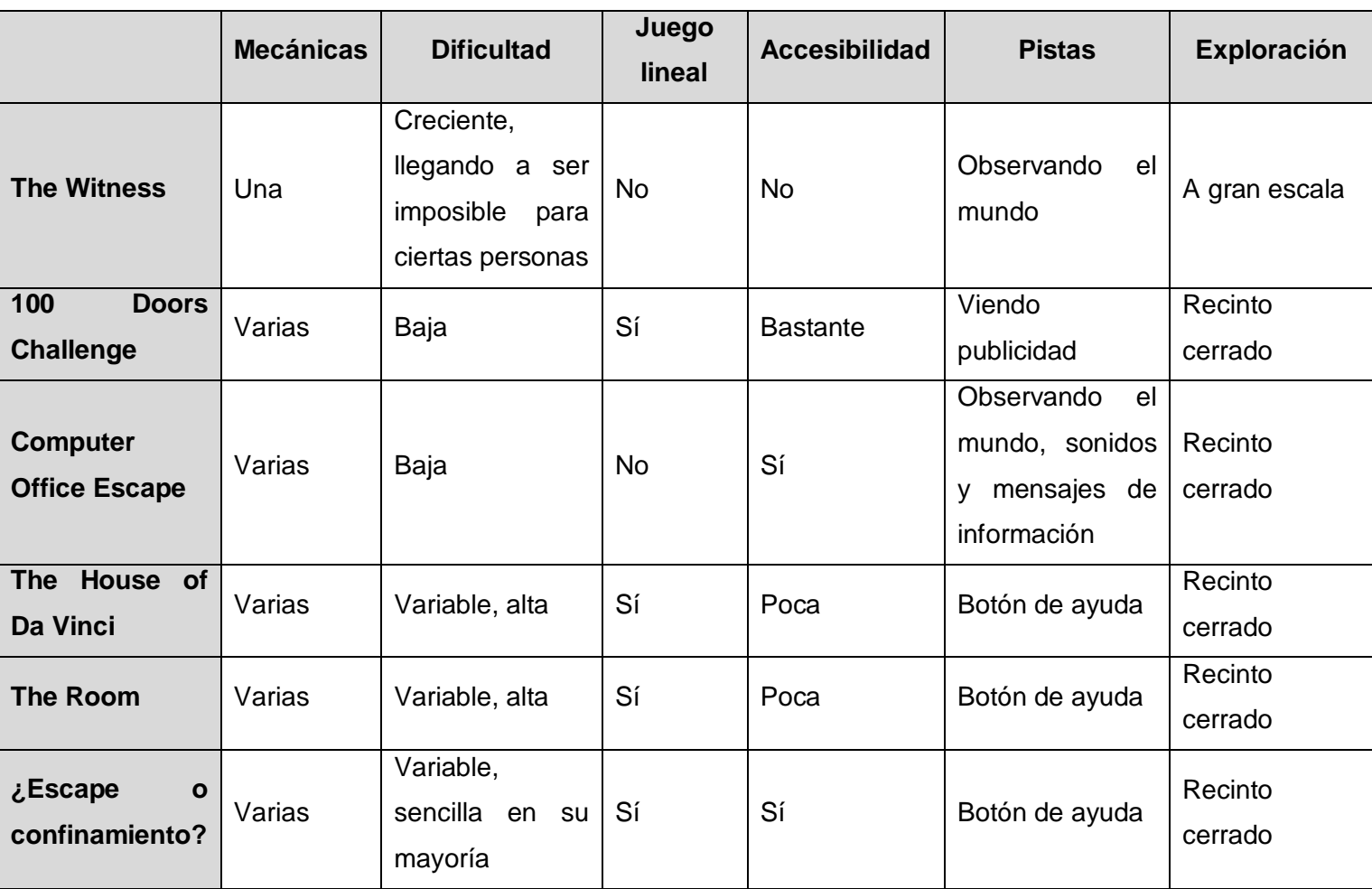

<span id="page-29-0"></span>Tabla 3: Comparativa de juegos

### <span id="page-30-0"></span>**2.3. Análisis DAFO**

Se va a crear una **matriz DAFO**, que se divide en las siguientes **secciones**:

### **Fortalezas**

- Se dispone de los **conocimientos adecuados** para llevar a cabo el proyecto, obtenidos a lo largo de este máster.

- Se dispone de las **herramientas necesarias** para realizarlo (Unity, Microsoft Visual Studio 2022 y Paint 3D).

- La **audiencia objetivo** recibirá con buen ánimo este proyecto, ya que se trata de un **juego**  *casual* para los amantes de los **retos** y los juegos de ingenio.

- Se trata de un **juego inclusivo**, donde no se indica el **género** del personaje principal.

- También es un **juego accesible**, con **ayuda** para personas con problemas para **distinguir colores** o con alguna **discapacidad auditiva**.

#### **Debilidades**

- **Falta de experiencia** en marketing y en finanzas.

- **Sin financiación**.

- **Arte simple**, para lo cual se requieren artistas, como se indicaba anteriormente en el presupuesto.

#### **Oportunidades**

- Los **juegos de escape** están de **moda**.

- Existen muchos juegos de ingenio, pero funcionan de manera **diferente**.

- Puede usarse como **herramienta educativa**, de desarrollo de la lógica y de iniciación a este tipo de juegos.

- El **confinamiento** pasado durante la pandemia podría haber sido un **buen momento de comercialización** del producto, como distracción frente a los acontecimientos.

- El **entorno de programación** utilizado está **en auge**.

- El juego puede ser **llamativo** para las niñas y los niños pequeños.

#### **Amenazas**

- **Competencia alta**.
- Gastos de **autónomos**.

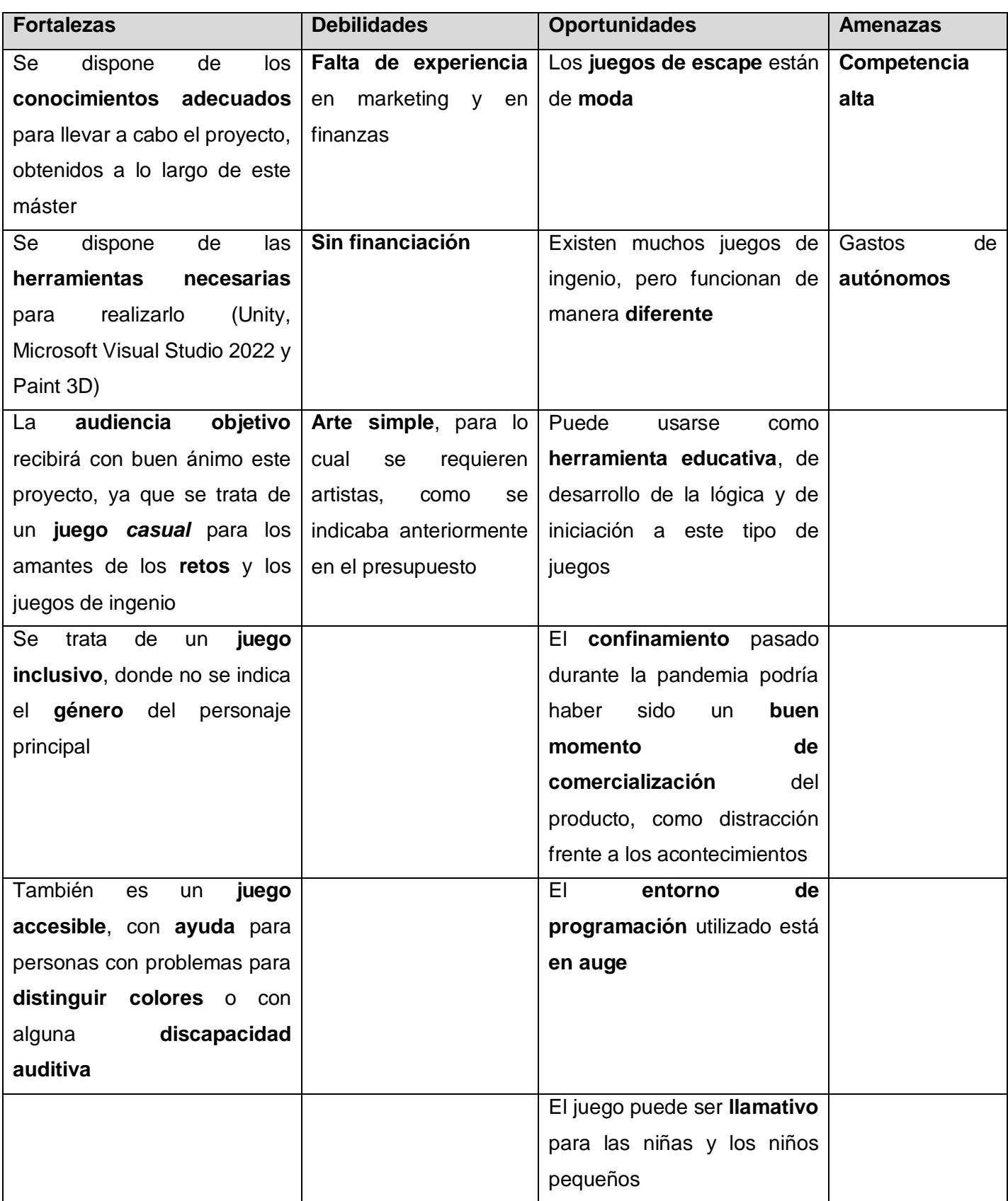

<span id="page-31-0"></span>Tabla 4: Matriz DAFO

### <span id="page-32-0"></span>**3. Propuesta**

### <span id="page-32-1"></span>**3.1. Definición de objetivos/especificaciones del producto**

#### **Objetivos**

Como se indicó en el **[apartado 1.3.1.](#page-15-1)**, los **objetivos principales** de este producto son proporcionar al usuario **entretenimiento** y un **reto**.

Este juego va dirigido a las personas que disfruten **solucionando problemas, acertijos, descodificando mensajes** y, en general, **retándose a sí mismas**. A las personas **experimentadas** en este tipo de juegos, les resultará más **fácil** solucionarlos. En cambio, a las que no estén tan acostumbradas, les resultará más **difícil**, pero aprenderán **nuevas formas de numeración, trasmisión y codificación de mensajes...**

El **segundo objetivo** es común a cualquier videojuego, y es el de **entretener**, el de **distraerse** por un rato del mundo cotidiano y sumergirse en un **mundo nuevo** y lleno de posibilidades.

#### **Especificaciones**

El presente proyecto se caracteriza por tener una **interfaz sencilla**, con una **estética colorida y divertida**, lo que lo hace **llamativo** para las niñas y los niños, aunque tiene **retos complicados**, lo que hace que también esté dirigido a **personas adultas**, y, si se juntan estos dos grupos de personas, podrán **compartir un buen rato de reto y entretenimiento**, los objetivos principales, y podrán **mejorar los vínculos** entre ellos. Se utiliza **lenguaje familiar** y **objetos cotidianos**, y sólo es necesario un **ratón** para jugar. También es un **juego usable**, ya que es **muy fácil aprender a jugar**, al ser similar a otros juegos del tipo **«Apuntar y clicar»**, teniendo unos **controles sencillos**.

En todo momento, se indica el **avance en el juego**, ya sea cuando se ha encontrado un objeto, cuando se ha abierto un candado o cuando se ha completado un nivel. Por otra parte, cuando el **ratón** pasa por un **elemento interactivo**, **cambia de forma**, como se suele hacer en este tipo de juegos.

Además, contiene un **menú de opciones**, a través del que se puede acceder al **menú principal**, un **sistema de pistas** que indica con qué **elementos** del nivel se puede **interactuar**, y, por si se ha olvidado el **objetivo del nivel**, las **instrucciones** de cada uno. También se tiene la opción de **activar o desactivar la música** y/o los **efectos de sonido**.

Otra característica es que, una vez **superado un nivel**, se puede **empezar** la partida en el **nivel siguiente**, directamente desde el **menú principal**.

Por último, la **característica más importante** es la que permite que sea un **juego accesible**, o al menos, más que la mayoría de los juegos más famosos. Se utilizan **colores naranjas y azules, y blancos y negros**, que permiten un **buen contraste** para no confundir a las **personas daltónicas**. En cuanto a los **sonidos**, ya se ha comentado que se pueden **activar o desactivar**, y existe una **ayuda auditiva** en uno de los niveles en el que es necesario descodificar una **pista auditiva**, lo que podría ser de ayuda para alguien con una **discapacidad auditiva** o que se encuentre en un **entorno ruidoso**. Además, se pueden usar los **dos botones principales del ratón** con la misma función, para así simplificar la **interactividad** y poder ser usado como acostumbran las **personas zurdas**.

#### <span id="page-33-0"></span>**3.2. Modelo de negocio**

Siguiendo con la comparación anterior con otros juegos parecidos, se expone a continuación el modelo de negocio de cada uno.

*The Witness* tiene un **precio** para **PC** de **36,99 euros** en Steam y en Epic Games, y de **11,99 euros** para **IOS**. Hubo **polémica** por el **alto precio** de este juego *indie*, pero el creador contestó que también el **presupuesto** había sido **alto** para un juego **independiente**, expresando su **opinión** de que **no pertenece a esta categoría**. Además, contiene un **mundo abierto muy grande**, donde se pueden hacer muchas cosas, y que puede llevar unas **80-100 horas** completarlo. En su **primera semana** a la venta, consiguió la extraordinaria cifra de **100.000 copias vendidas**.

En cuanto a *100 Doors Challenge* y *Computer Office Escape*, son **juegos gratuitos** que no lleva mucho tiempo completarlos. El primero obtendrá beneficios gracias a la **publicidad** que contiene, al contrario que el segundo.

Mientras, *The House of Da Vinci* tiene un **precio** para **Android** de **4,99 euros**, para unas cuantas horas de juego, lo que resulta en un **precio muy asequible**.

El último juego a comparar, *The Room*, tiene un **precio** para **Android** de **1,09 euros**, **4,99 euros** en **Steam**, **1,19 euros** para **IOS** y **8,99 euros** para **Nintendo Switch**, para un par de horas de juego.

En cambio, en *¿Escape o confinamiento?*, los **niveles** son **cerrados**, se puede completar el juego en **un par de horas**, y el **presupuesto**, como se indicó en el apartado correspondiente (**[1.6. Presupuesto](#page-21-0)**), es de **35.000 euros**, no muy alto, además de los gastos que supondría ponerlo a la venta. Al tratarse de un **juego independiente**, **no se esperan grandes beneficios**, así que, si se pusiera un **precio** para **PC** de **11,99 euros** en Steam y Epic, se necesitarían vender, al menos, **2.920 copias**. Si, además, se pusiera a la venta en **Android** por **2,99 euros**, se necesitarían vender, entre ambas plataformas, una media de **2.336 copias**.

### <span id="page-35-0"></span>**4.Diseño**

### <span id="page-35-1"></span>**4.1. Arquitectura general de la aplicación**

El producto desarrollado se compone de varias **escenas principales** (logo, título, menú principal, cuatro niveles y los créditos) y varias **secundarias** (mapeado de los controles, menú de cargar partida, introducción a cada nivel, instrucciones y escenas de candados o pistas).

El **usuario** interactúa con el juego a través del **teclado** y el **ratón**, y la **interacción** con éste se realiza mediante **respuestas a las acciones** llevadas a cabo por él, ya sea **saltándose una escena**, mostrando un **mensaje de información** o abriendo una **nueva escena**.

**No** existe **almacenamiento en la nube**, conexión con **redes sociales** ni **bases de datos**. En cambio, sí se guardan ciertos datos de utilidad en los *PlayerPrefs*.

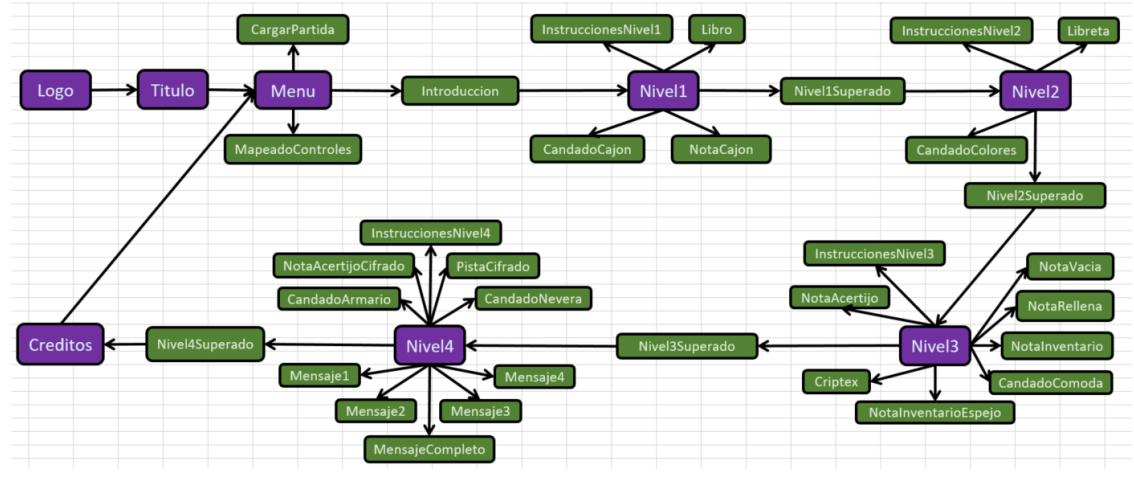

<span id="page-35-2"></span>Figura 17: Diagrama general
# **4.2. Arquitectura de la información y diagramas de navegación**

En total, el proyecto está formado por **ocho escenas principales**, **treinta y dos escenas secundarias** y **cincuenta y seis scripts** diferentes. A continuación, se muestran los diagramas que representan la **arquitectura interna** de la información, donde se indican los **scripts** utilizados en cada escena, mientras que en el **diagrama general** del apartado anterior se representa la **navegación**:

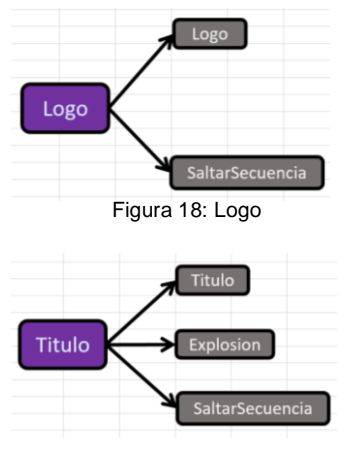

Figura 19: Título

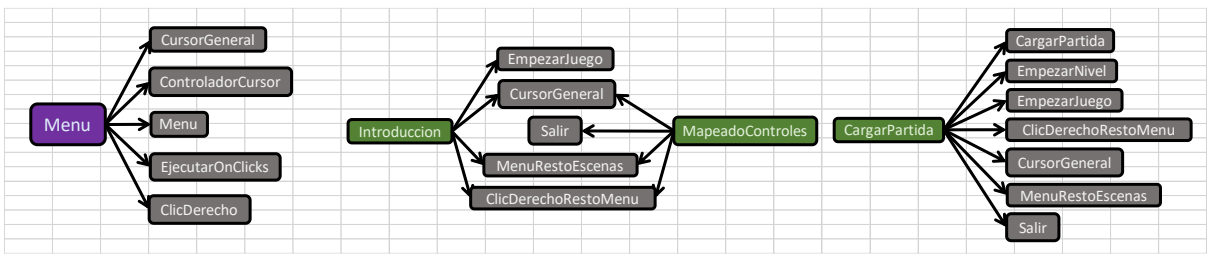

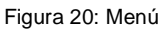

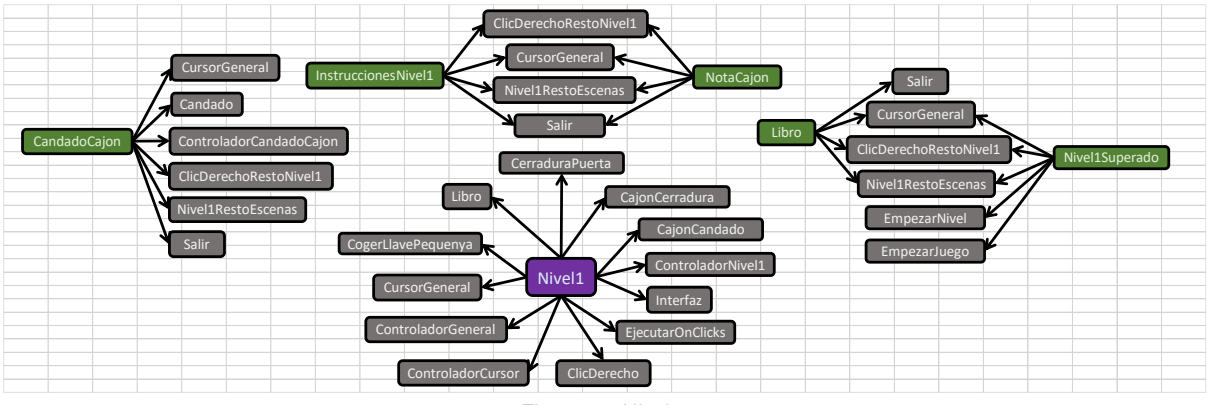

#### Figura 21: Nivel 1

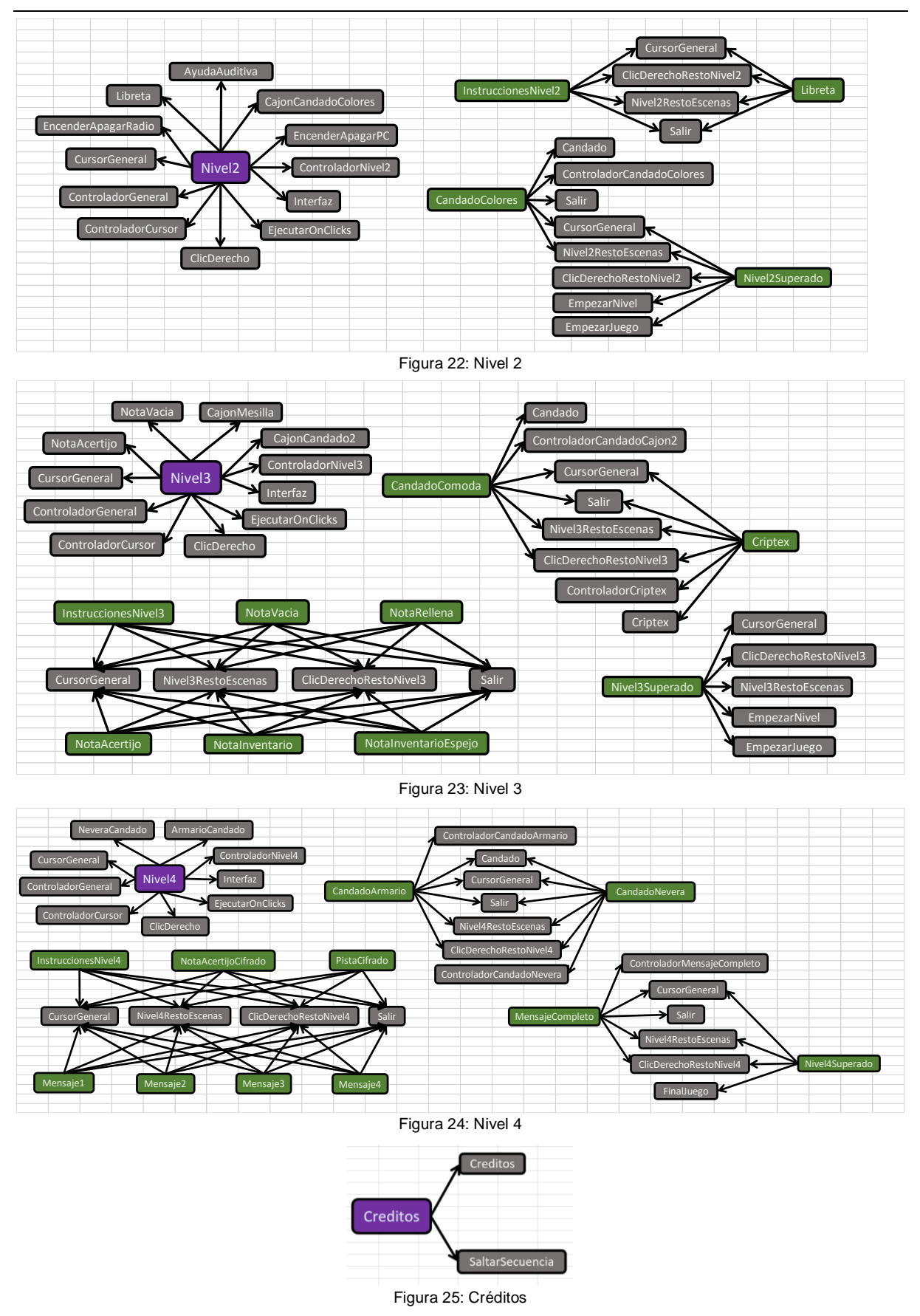

# **4.3. Diseño gráfico e interfaces**

# **4.3.1. Estilos**

En este juego, se presenta un ambiente de **colores vivos y divertidos** que pretenden ofrecer una **experiencia divertida y alentadora**.

Tanto el **logo** como el **título** del juego se muestran a través de **objetos animados** para darle un aspecto de **tráiler de película**. En cambio, a lo largo del juego se muestra la **información** a través de **textos** para que se vaya entendiendo la historia, pero se muestra todo de forma **estática** y bajo el control de quien juega.

# **1) Creaciones propias**

## **Logo y título**

El **logo** y el **título** se crearon utilizando las herramientas disponibles en **Microsoft Word**. Para el logo, se han usado los tipos de letra *Blackadder ITC* y *Chiller*, y para el título, *Calibri (Body)*.

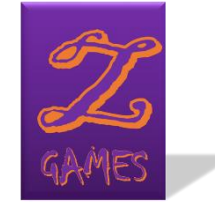

Figura 26: Diseño del logo

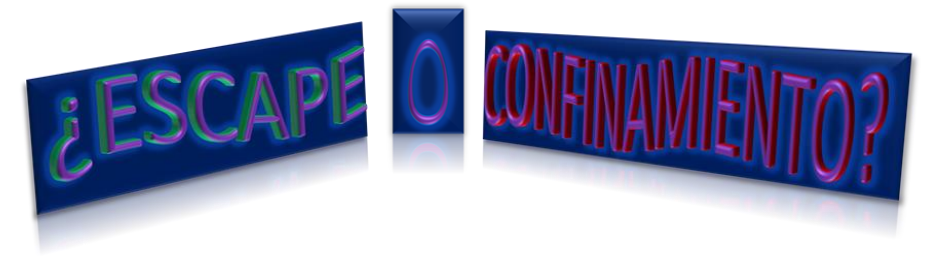

Figura 27: Diseño del título

**Botones**

Los **botones** se han creado a partir de los assets *Game GUI Vol1* y *Buttons Set*.

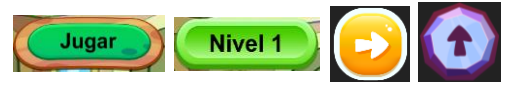

Figura 28: Botones

#### **Fondos y notas**

Muchos de los **fondos** de las escenas se han creado en **Paint 3D**, como el mapeado de los controles o las notas.

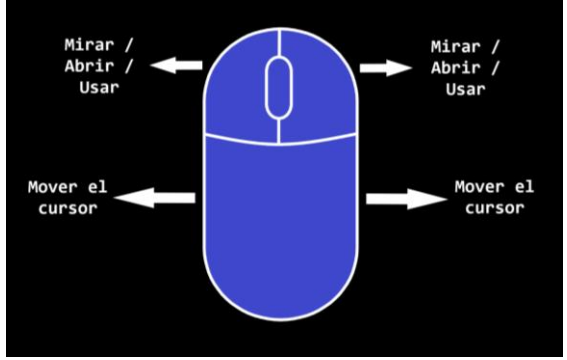

Figura 29: Mapeado de los controles

Para la **introducción**, se ha utilizado el tipo de letra *Lucida Calligraphy*:

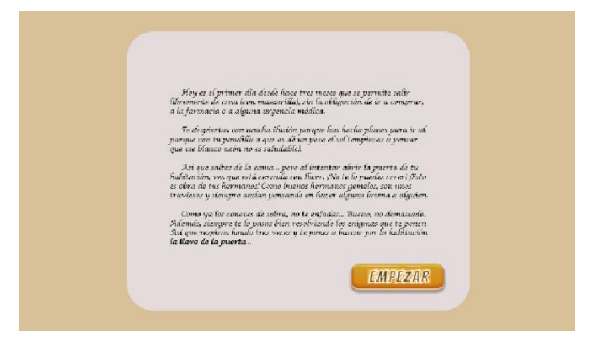

Figura 30: Introducción

Las **notas** escritas por los gemelos, así como las **instrucciones** de cada nivel, son de tipo *Lucida Handwriting*:

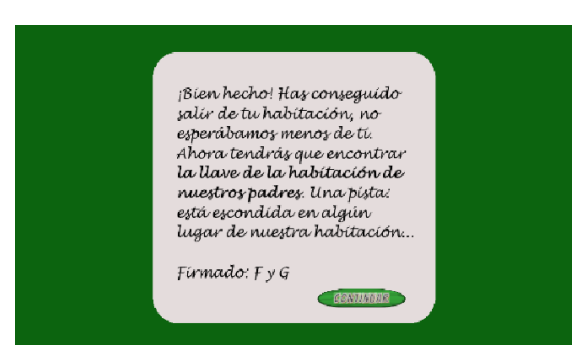

Figura 31: Nivel 1 superado

Mientras, para la letra del **libro** del primer nivel, se ha usado el tipo *Viner Hand ITC*:

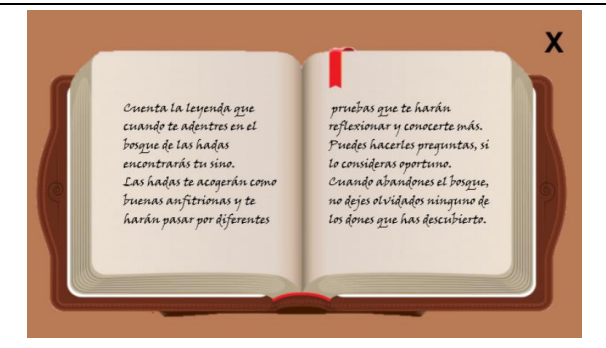

Figura 32: Libro

## **2) Imágenes descargadas**

Las siguientes imágenes se han **descargado de Internet**:

**Fondos**

<span id="page-40-0"></span>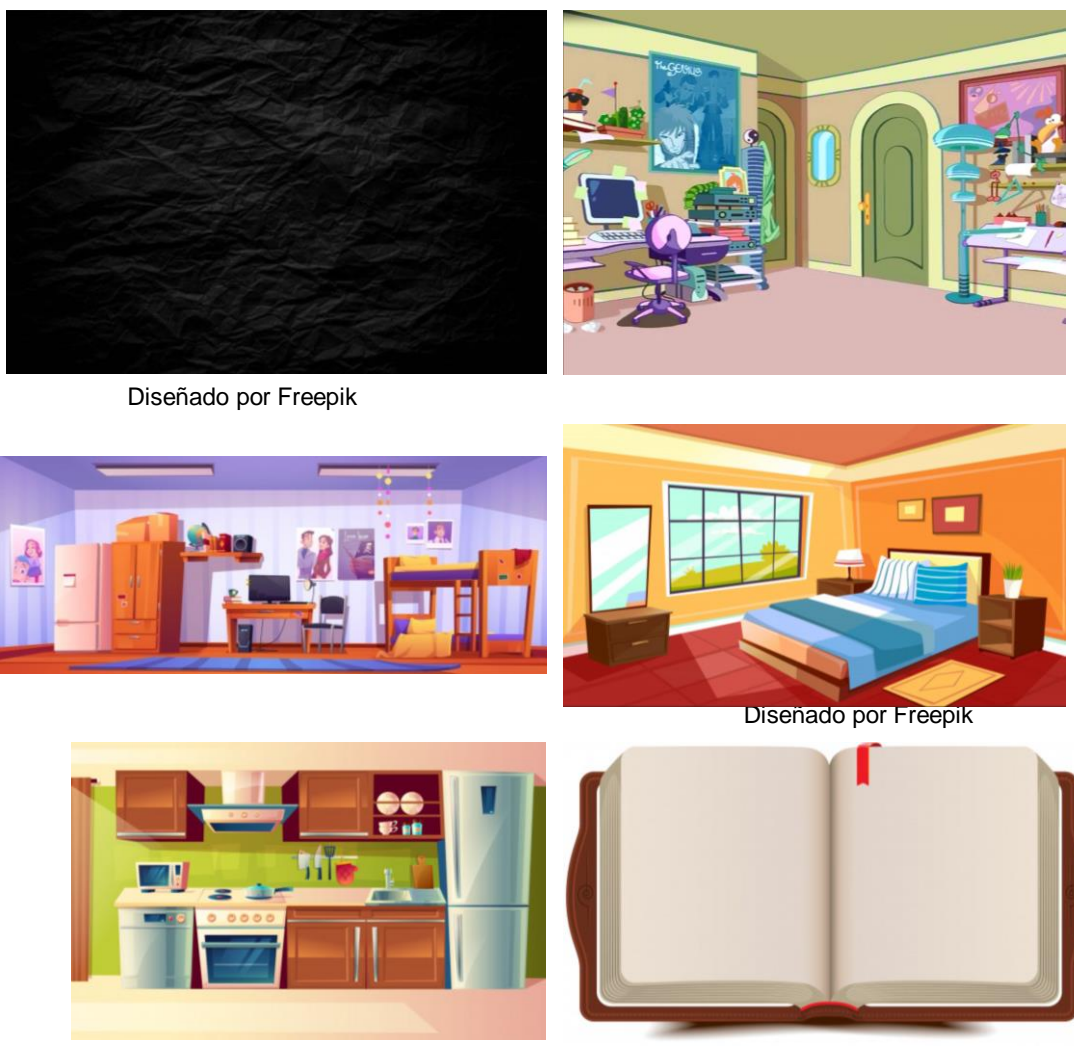

Diseñado por Freepik Diseñado por Freepik

Figura 33: [Fondos](#page-70-0)

#### <span id="page-41-0"></span>**Iconos y cursores**

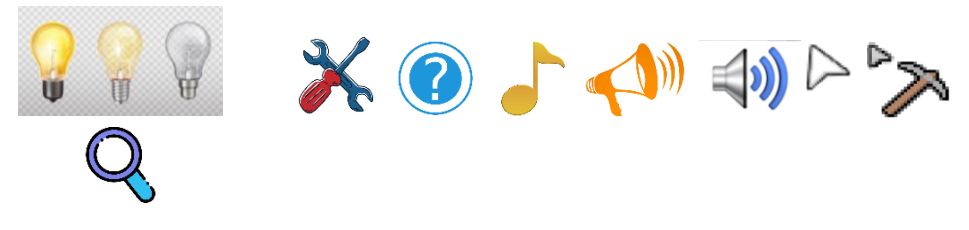

Diseñados por Freepik

Figura 34: [Iconos y cursores](#page-71-0)

#### **Elementos interactivos**

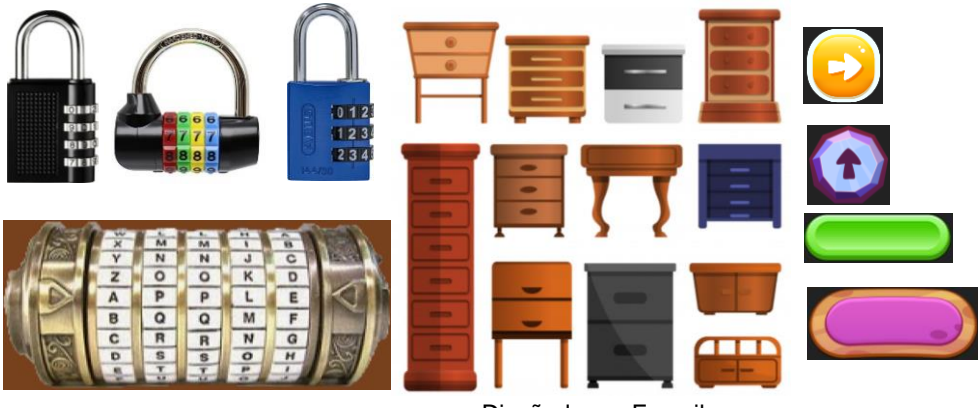

Diseñado por Freepik Figura 35[: Elementos interactivos](#page-71-1)

**Inventario**

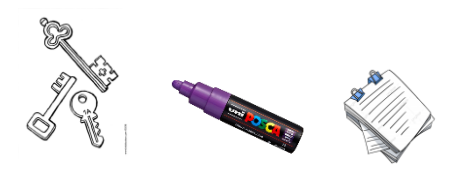

Figura 36: [Inventario](#page-72-0)

**Otros elementos**

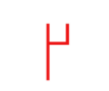

Figura 37: [Número cisterciense](#page-72-1)

# **4.3.2. Usabilidad /UX**

La **interactividad** es **total** dentro del juego. Mediante la **tecla** *ESC* del teclado o los **dos botones** principales del **ratón**, se pueden **saltar las secuencias** de las escenas del **logo**, el **título** y los **créditos**. Mientras, en cada **nivel**, se puede **interactuar** con los **puntos clave** de la habitación a través de los **dos botones** del **ratón** (mejorando la **usabilidad** y la **accesibilidad**), y en cada **enigma**, se puede hacerlo de la misma manera con los controles de los **candados** o los **botones**. Se incluye alguna **pista de audio** y pistas en **distintos lenguajes y formas de comunicación**, para que además de ser un juego divertido, sea **instructivo**.

El **personaje** representado por quien juega es **unisex**, no se especifica si es mujer, hombre o de otro **género**.

## **1) Diseño de niveles**

Al **diseñar los niveles** que forman el producto, para cada uno de ellos, se ha realizado un **esbozo**, se han señalado los **puntos interactivos** de la escena y se han diseñado los **distintos enigmas** que lo forman. Se ha intentado que cada nivel sea **divertido** de jugar, que haya el **texto necesario** para que se entienda la historia, que incluya **pistas**, pero no demasiadas, y que quien juegue **aprenda algo nuevo**, y además lo haga **por sí mismo**.

A continuación, se muestra el **proceso de diseño del nivel 3**:

**Esbozo**

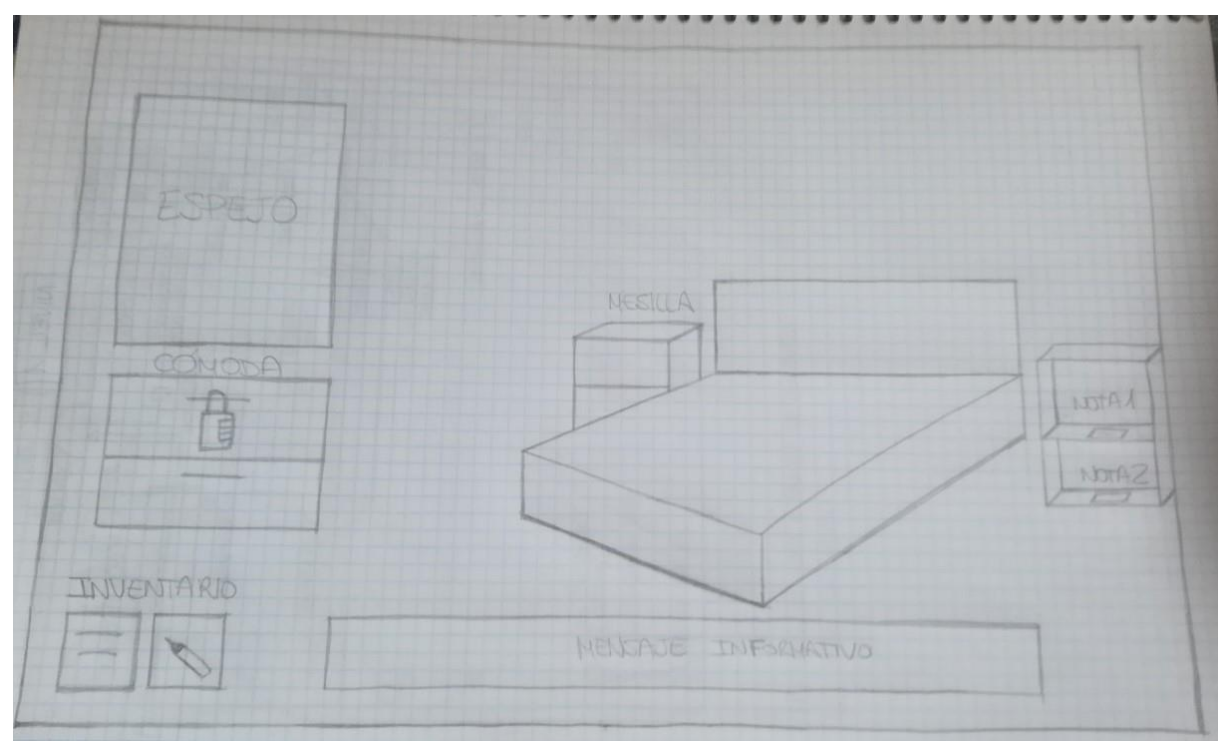

Figura 38: Esbozo nivel 3

**Puntos clave**

El **tercer nivel** está ambientado en el **dormitorio principal** de la casa, y a continuación se muestran los **puntos clave**:

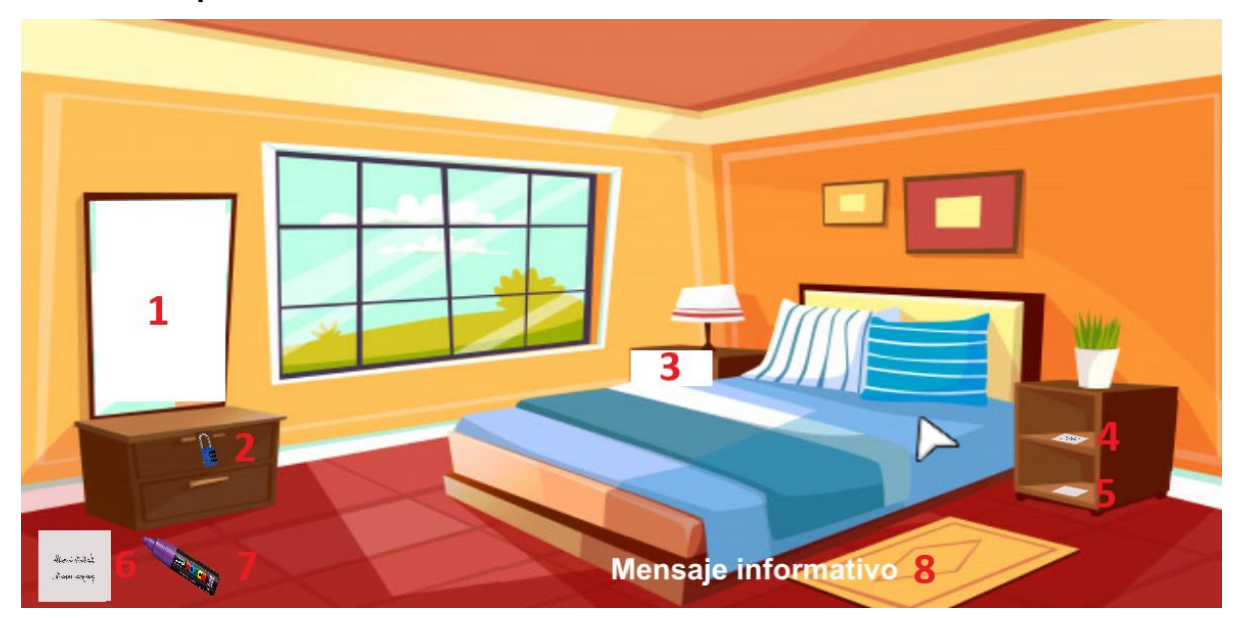

Figura 39: Puntos clave nivel 3

- 1 **Espejo**: se va a utilizar para leer un texto.
- 2 **Cajón cerrado con candado numérico**: al abrirlo, se encuentran una nota y un rotulador.
- 3 **Cajón de la mesilla**: dentro hay un críptex.
- 4 **Nota con acertijo**: la solución abre el candado del cajón.
- 5 **Nota en blanco**: hay que hacer algo para leer el mensaje oculto.
- 6 **Objeto del inventario 1**: la nota encontrada en el cajón con candado.
- 7 **Objeto del inventario 2**: el rotulador encontrado en el cajón con candado.

8 – **Mensaje informativo**: aquí se muestran mensajes que informan al que juega en determinados momentos.

## **Guía del nivel**

Leemos la **nota superior** de la **mesilla**, que contiene un **acertijo**, y con la solución, abrimos el **candado de la cómoda**.

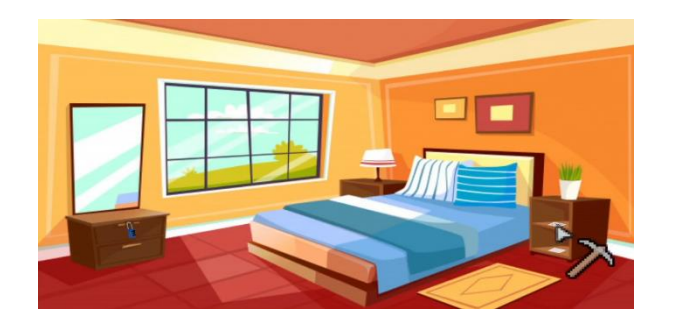

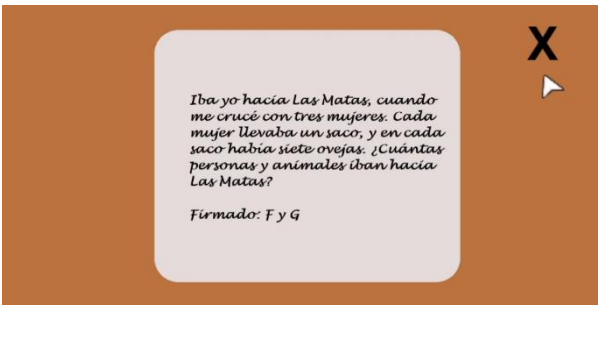

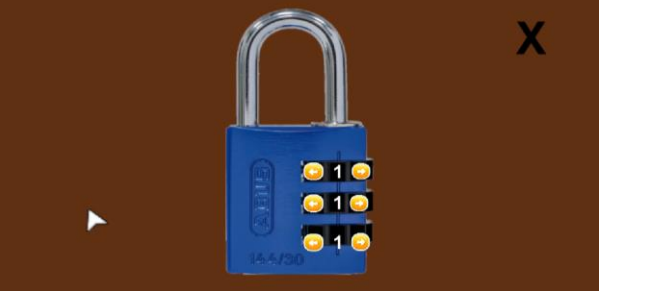

Figura 40: Apertura del candado

Conseguimos un **rotulador** y una **nota**, que, al pulsar sobre ella, la vemos **de cerca**, y cuyo contenido está **al revés**.

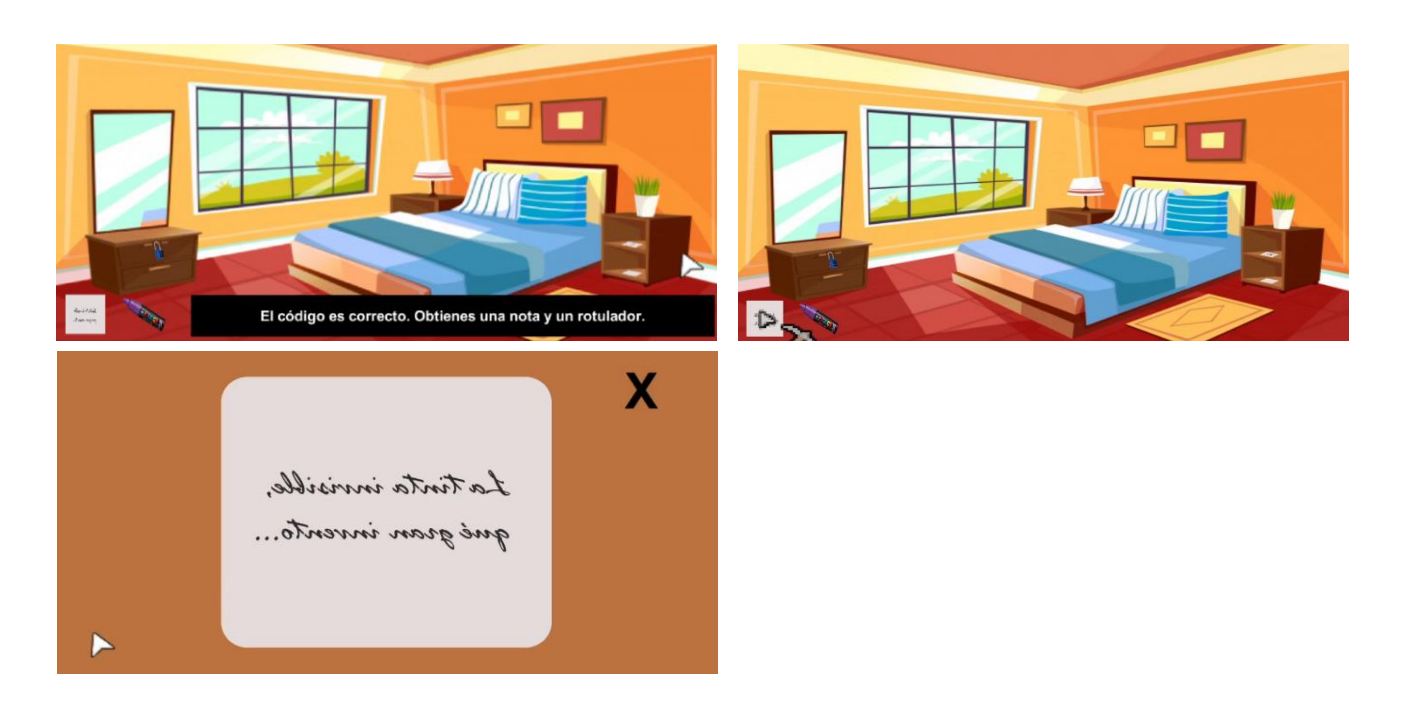

Figura 41: Encuentro y lectura de la nota al revés

Se nos ha **habilitado el espejo**, por lo que lo **pulsamos** y podemos ver **la nota al derecho**.

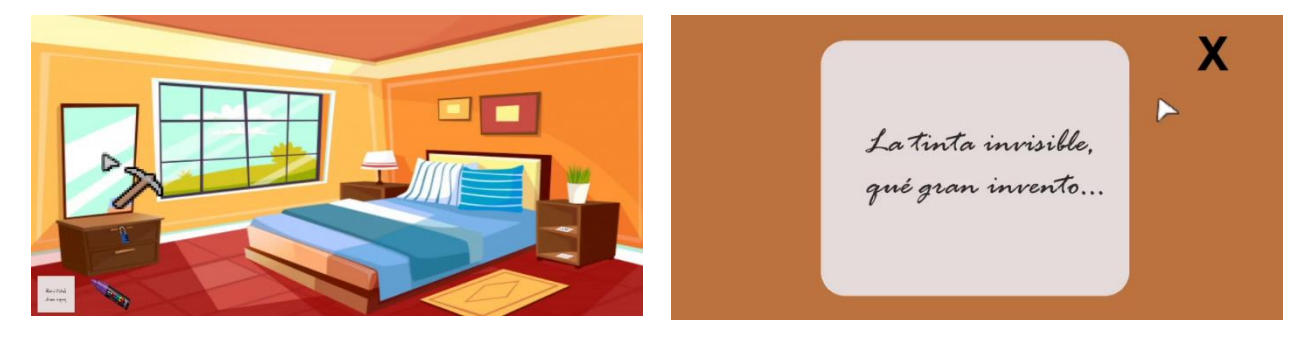

Figura 42: Lectura de la nota al derecho

Al leer la **nota inferior** de la **mesilla**, que en un principio estaba **en blanco**, aparece **coloreada con el rotulador** y nos da una pista.

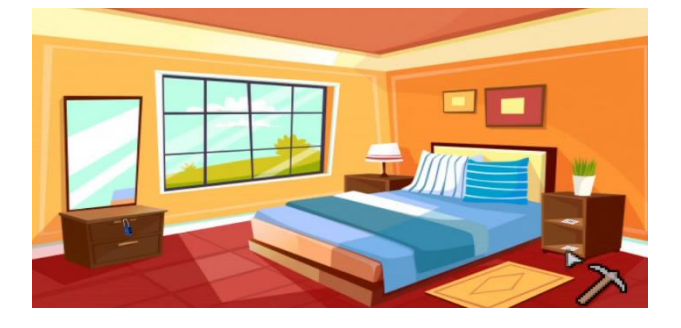

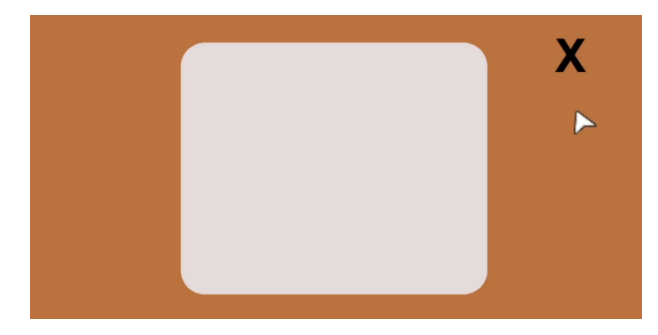

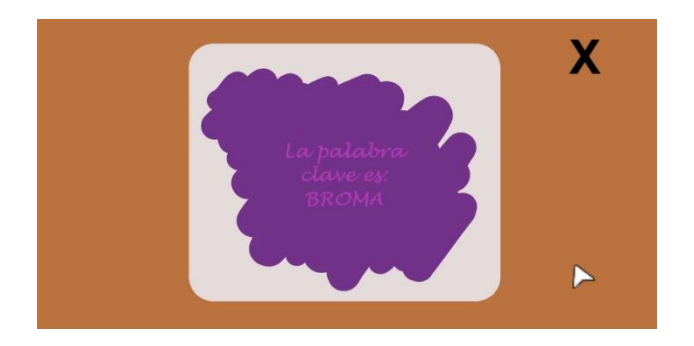

Figura 43: Uso del rotulador sobre la nota en blanco

Esta **pista** la usamos para **abrir el críptex** que se encuentra en la **otra mesilla**, en el que encontramos la **llave de la cocina**.

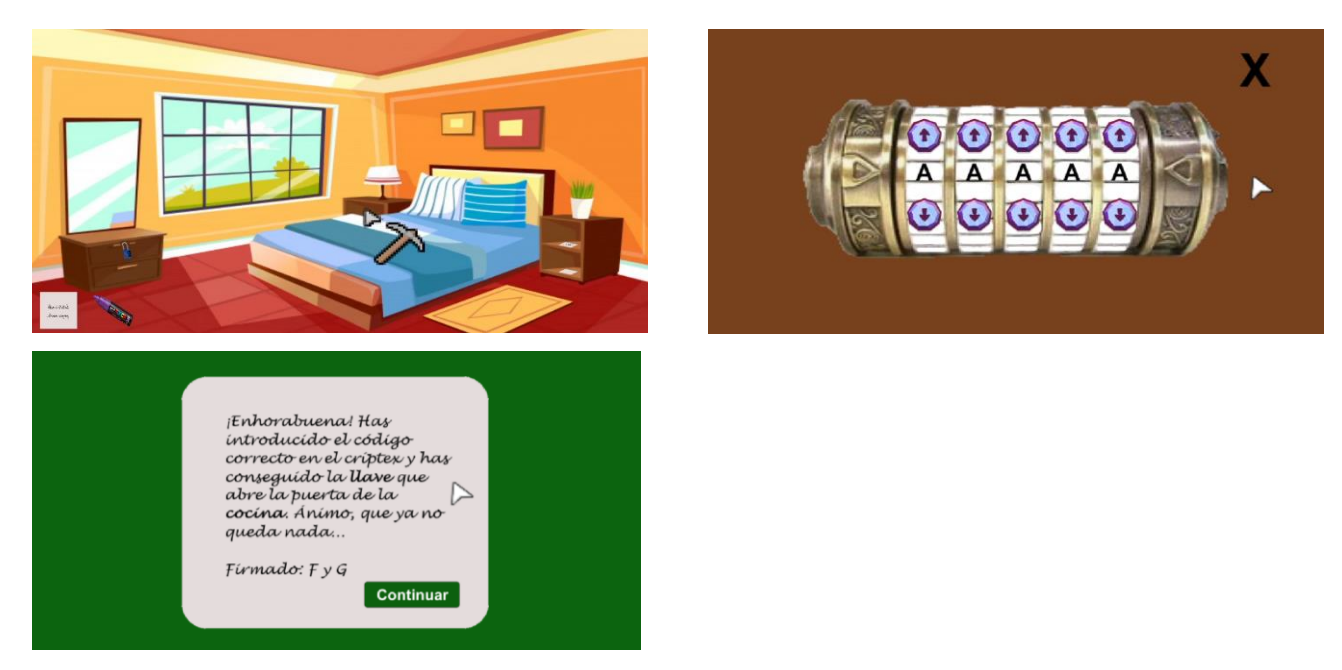

Figura 44: Apertura del críptex y obtención de la llave de la cocina

# **2) Diseño de puzle**

Un **ejemplo de puzle** podría ser uno del **nivel 4**, que consiste en formar un **código de cuatro dígitos** juntando los **trozos de papel** que se encuentran en los **armarios de la cocina** y una **palabra** dibujada en la **nevera**.

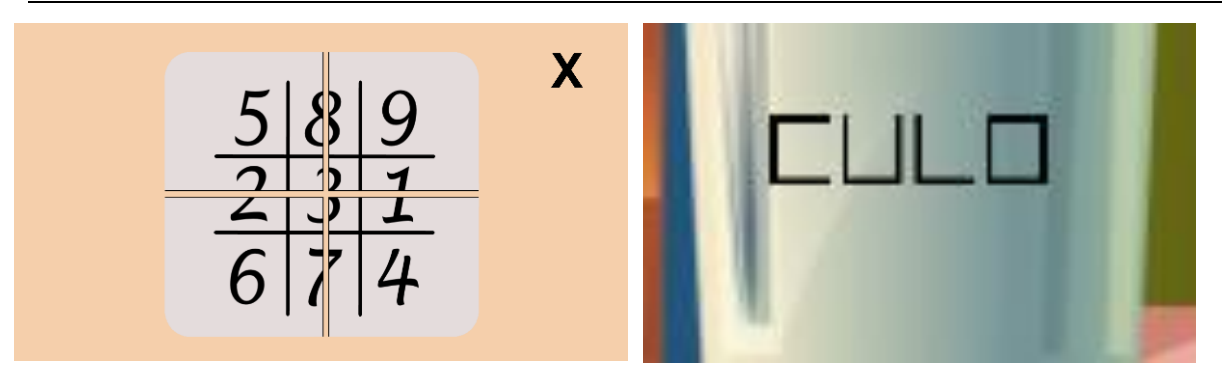

Figura 45: Puzle del nivel 4

Siguiendo las **formas de la palabra**, la **solución** se formaría con el número **1893**.

#### **3) Diseño de experiencia de usuario**

#### **Usabilidad y accesibilidad**

<span id="page-47-0"></span>A continuación, se exponen las **características del juego** en lo que se refiere a **usabilidad y accesibilidad**:

1) **La interfaz no interfiere con el mundo**, por lo que no hay peligro de que pulsemos un botón por error, cumpliéndose el principio de **transparencia**.

2) Cuando pasamos el ratón por un elemento con el que podemos interactuar, **el cursor cambia de forma** (heurística **Visibilidad del estado del sistema** y pilar de **Señales (de invitación) y retroalimentación**).

3) Se utiliza **lenguaje familiar** y **objetos cotidianos** (heurística **Coincidencia entre el sistema y el mundo real**).

4) Se siguen las **convenciones** de los juegos de este tipo (uso e interacción de objetos, apertura de candados y puertas…) (heurística **Consistencia y estándares**).

5) Una vez que se ha encontrado una **nota**, **se puede leer siempre** que se quiera (heurística **Reconocimiento mejor que recuerdo**).

6) El juego tiene una **estética colorida y divertida**, y los elementos que forman parte de la interfaz no son demasiado minimalistas para cumplir esa **función cómica**, además de proporcionar **mayor accesibilidad** (heurística **Estética y diseño minimalista**).

7) **No existe una documentación** en sí, pero se explica el **objetivo de cada nivel** y se pueden **consultar** todos los **objetos y pistas** que se hayan encontrado (heurística **Ayuda y documentación**).

8) En ocasiones, se muestra un **mensaje de texto** que informa de ciertas cosas a lo largo del juego, y se posee un **inventario** donde se muestran los objetos que se han encontrado. Se cumple el objetivo de ser un juego **claro, retador y recompensador** (pilar de **Señales informativas y retroalimentación**).

9) En general, es un juego bastante **claro**, con **fuentes y colores** que **contrastan** con el fondo, con **mensajes cortos y precisos** y con **señales de invitación claras**. Se incluye **efectos de sonido y música** (pilar de **Claridad**).

10) Se trata de un juego **intuitivo**; así, los **cursores y botones** transmiten correctamente la **función que realizan**. Por ejemplo, las X indican que, si las pulsamos, se cerrará la pantalla en la que estamos (pilar de **La forma sigue a la función**).

11) Como se ha indicado en el punto anterior, todas las X realizan la misma función, y si el cursor cambia, sabremos que podemos interactuar con el objeto sobre el que está posicionado. Los **controles** son muy **sencillos**, ya que se maneja sólo el **ratón**, y se trata de un **juego muy parecido a otros del mismo tipo**, en cuanto a **convenciones** (pilar de **Consistencia**).

12) Tanto la **carga física** como la **cognitiva** son **mínimas**, ya que sólo se usan los botones del ratón para jugar (pilar de **Mínima carga de trabajo**).

13) En cuanto a las **dimensiones de la usabilidad**, podemos decir que es **muy fácil** aprender a jugar a este juego, ya que es similar a otros juegos del tipo «Apuntar y clicar» (**Aprendizaje**), con unos **controles sencillos y eficientes** (**Simplicidad y Eficiencia**), y que procura ser un **placer estético** por su **colorido** y su intención de mostrar **diversión** a través de ello (**Estética**).

14) Hablando de los **problemas de accesibilidad y usabilidad**, encontramos las siguientes características:

- **Las/os jugadoras/es tienen que esperar**. Tanto en la pantalla del **logo** y del **título**, como en la de los **créditos** al final del juego, se ha implementado la posibilidad de **saltar las secuencias** pulsando la **tecla** *ESC*, o cualquiera de los **dos botones** principales del **ratón**. - **El juego no se adapta a las/os jugadoras/es**. Se han utilizado **colores naranjas y azules**, con los que las personas **daltónicas** tienen menos problemas. Se ha implementado la posibilidad de utilizar los **dos botones** principales del **ratón** para interactuar con el juego, de modo que las personas **zurdas** o que tienen **poca práctica** con el ratón o que tienen algún **problema de movilidad**, puedan utilizar el botón que les venga mejor. Se ha añadido una **ayuda textual** para la **pista auditiva** del segundo nivel, que puede ser problemática para una persona con **discapacidad auditiva** o para alguien que juegue en un **entorno ruidoso**.

- **El juego no proporciona ayuda**. Una vez se ha encontrado una **pista**, se puede volver a **consultarla siempre** que se quiera, proporcionando toda la ayuda necesaria.

- **El juego no proporciona** *feedback*. Se proporciona una **retroalimentación correcta** cuando se realiza una acción importante o se encuentra un objeto.

15) Sólo existe **un modo de juego**, usándose el **menor número de modos posible**.

16) Se cumplen **cuatro** de las **Seis guías para maximizar la usabilidad al diseñar el control** (**Proveer feedback para los controles**, **Minimizar la confusión** (reduciendo el número de controles requeridos y utilizando convenciones consistentes), **Minimizar la inconveniencia** (emparejando la conveniencia a la importancia, permitiendo una introducción fácil y eliminando pasos y complejidad innecesarios) y **Apoyar la jugabilidad**), mientras que no se cumplen **No facilitar mucho la vida de los/as jugadores/as** y **Prever errores accidentales**.

#### **Experiencia de usuario**

Se han realizado los siguientes **cambios en la interfaz**:

1) En la **parte superior** de la pantalla, se han añadido una **serie de botones** sobre un **fondo negro**. Las **funciones** de estos botones son: ir al **menú principal**, mostrar el **objetivo del nivel**, mostrar los **elementos interactivos** del nivel, y **activar o desactivar** los **efectos de sonido** o la **música**.

$$
\mathcal{X}(\mathbf{O}) \otimes \mathbf{O}(\mathbf{O})
$$

Figura 46: Menú de opciones

2) En la **parte inferior** de la pantalla, se ha añadido un **fondo negro** para que haga contraste con los **mensajes de texto** y con el **inventario**.

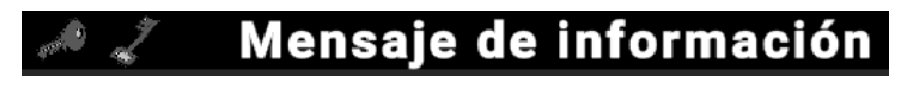

Figura 47: Mensaje de información

3) Se utilizan **colores naranja y azul, y blanco y negro**, que ayudan a no confundir a las **personas daltónicas**.

4) Se ha añadido una **ayuda textual** para la **pista auditiva**. Así, el **segundo nivel** quedaría:

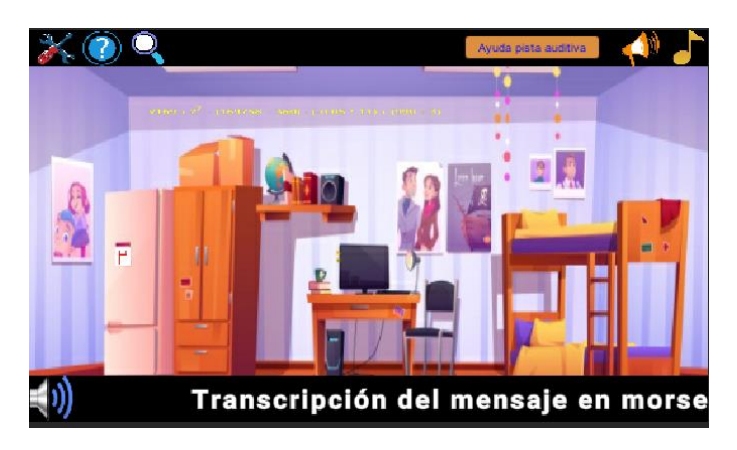

Figura 48: Ayuda auditiva nivel 2

5) Se ha creado **funcionalidad en el botón secundario del ratón** con la misma función que el primario (para facilitarles el juego a las personas zurdas, niñas/os, personas con discapacidad…) (Principio de «**Rompe las reglas para ayudar a las/os jugadoras/es**»).

6) Se permite **saltarse el logo, el título y los créditos**, pulsando uno de los **botones** del ratón o la **tecla** *ESC*.

7) Se hace un **guardado automático** cada vez que se supera un nivel.

8) Se incluye el **mapeado de los controles**.

9) Se incluye un **sonido** que indica que **no se puede abrir un objeto**, y **otro sonido** que indica que **se ha conseguido abrir**.

10) Se ha añadido un **hilo musical**, ambientando los niveles con música.

# **4.4. Lenguajes de programación y APIs utilizados**

A lo largo del máster, se ha **aprendido** a utilizar unas **herramientas** determinadas, y este **conocimiento** se ha aplicado para realizar este proyecto, eligiendo **algunas de ellas** para su desarrollo, que se enumeran a continuación:

## **Software**

o **Desarrollo**

El **entorno de desarrollo** utilizado es **Unity 2020.1.4f1**, mientras que el **código** se ha desarrollado en el **lenguaje de programación C#**, mediante la aplicación de **Microsoft Visual Studio 2022**.

o **Diseño**

El diseño de las **imágenes propias** se ha realizado en **Paint 3D** y **Microsoft Word**. Por otra parte, los diferentes **diagramas** incluidos en esta memoria se han realizado en **Microsoft Excel**.

# **APIs de terceros, complementos, plug-ins**

En un apartado anterior, ya se han detallado las **fuentes** de donde se han descargado las **imágenes creadas por terceros**, mientras que los **assets importados** son: *Complete Music Collection FREE Edition* (música de fondo), *EffectTexturesAndPrefabs* (sistemas de partículas), *Free Pack* (efectos de sonido), *Game GUI Vol1* y *Buttons Set* (imágenes de botones), y **Pixel Cursors** (cursores).

**Hardware**

El proyecto se ha desarrollado en un ordenador con **procesador Intel(R) Core(TM) i5-8250U CPU @ 1.60GHz 1.80 GHz**, con **8,00 GB de RAM**, con sistema operativo **Windows 10 de 64 bits**.

# **5. Implementación**

# **5.1. Instalación**

**No** es necesario ningún tipo de **requisito** ni de **instrucción** de **instalación** de la aplicación.

# **5.2. Desarrollo**

Aparte de lo ya explicado en el **apartado de diseño** (**creación** y **uso** de **imágenes y sonidos**), aquí se va a explicar el **proceso de desarrollo** de la **funcionalidad** del proyecto, indicando lo que se hace en **cada script** de **cada escena**.

- **Logo**
	- o *Logo*: hace **zoom sobre el logo** mientras suena una **música de introducción** y pasa a la **siguiente pantalla**.
	- o *SaltarSecuencia*: permite pasar a la **siguiente pantalla** pulsando la **tecla Escape o los dos botones principales** del ratón.
- **Título**

El título **cae desde arriba de la pantalla** incluyendo **sonidos de explosión y sistemas de partículas** que simulan humo, para lo que se han creado los **scripts**:

- o *Titulo*: pasa a la **siguiente pantalla**.
- o *Explosion*: activa los **efectos de sonido** y los **sistemas de partículas**.
- o *SaltarSecuencia*: permite pasar a la **siguiente pantalla** con la **tecla Escape o los dos botones principales** del ratón.
- **Menú**
	- o *ClicDerecho*: desde cada botón, **llama al evento onClick** correspondiente, si se ha pulsado el **botón secundario** del ratón.
	- o *CursorGeneral*: muestra el **cursor principal**.
	- o *ControladorCursor*: muestra el **cursor secundario** al pasar por un **punto interactivo**, y vuelve a mostrar el **principal** cuando sale de él.
	- o *EjecutarOnClicks*: se encarga de llamar al **método correspondiente** cuando se pulsa el **botón derecho** del ratón, dependiendo de qué **pantalla** y de qué **elemento** específico se trate.
	- o *Menu*: muestra el **botón Jugar** si no se ha empezado una partida, o el de **Continuar**, si ya se ha empezado. Contiene la **funcionalidad de los**

**botones**: empezar una **partida nueva** o **continuar** la partida en curso, ir al **menú de cargar partida**, mostrar la pantalla de **mapeo de los controles** y **salir** de la aplicación.

Desde el menú, se puede **empezar o continuar una partida**, **cargar un nivel** específico, ver la **configuración de los controles** o **salir** de la aplicación.

- **Escenas secundarias**
	- **Scripts comunes** a casi todas las escenas
	- o *ClicDerechoRestoMenu*: desde cada **botón**, llama al **evento onClick** correspondiente, si se ha pulsado el **botón secundario del ratón**, para las escenas secundarias del **menú principal**.
	- o *Salir*: contiene la funcionalidad de **salir de una pantalla**, dependiendo de qué nivel y elemento específico se trate.
	- o *CursorGeneral*: muestra el **cursor principal**.
	- o *MenuRestoEscenas*: se encarga de llamar al **método correspondiente** cuando se pulsa el **botón derecho del ratón**, dependiendo de qué pantalla y de qué elemento específico se trate, para las escenas secundarias del **menú principal**.

#### **F** Introduccion

- o *EmpezarJuego*: **reinicia los PlayerPrefs** y empieza una **nueva partida**.
- **CargarPartida**
- o *CargarPartida*: permite **empezar cada nivel** sólo si hemos completado el anterior.
- o *EmpezarNivel*: **carga el nivel seleccionado**, **reiniciando los PlayerPrefs** correspondientes.
- o *EmpezarJuego*: **reinicia los PlayerPrefs**.

#### **MapeadoControles**

Esta escena no contiene scripts adicionales.

- **Scripts comunes** a todas las **escenas de los niveles**
	- o *ClicDerecho*: desde cada **botón**, llama al **evento onClick** correspondiente, si se ha pulsado el **botón secundario del ratón**.
- o *CursorGeneral*: muestra el **cursor principal**.
- o *ControladorCursor*: muestra el cursor secundario al pasar por un punto interactivo, y vuelve a mostrar el principal cuando sale de él.
- o *ControladorGeneral*: busca los **elementos interactivos** del nivel y les añade la imagen de una **bombilla**, que se muestra cuando se pulsa el **botón de pistas** del menú de opciones. También **escribe y borra mensajes** informativos en la parte inferior de la pantalla.
- o *Interfaz*: se encarga de la **funcionalidad de los botones**: **activar o desactivar** los **efectos de sonido** o la **música**, **mostrar u ocultar las ayudas**, ir al **menú principal** y mostrar el **objetivo del nivel**.
- o *EjecutarOnClicks*: se encarga de llamar al **método correspondiente** cuando se pulsa el **botón derecho del ratón**, dependiendo de qué pantalla y de qué elemento específico se trate.
- **Nivel 1**
	- o *Libro*: abre la **escena Libro**.
	- o *CerraduraPuerta*: si se puede abrir la puerta, abre la **escena Nivel1Superado**.
	- o *CajonCerradura*: si se puede abrir el cajón, abre la **escena NotaCajon**.
	- o *CajonCandado*: abre la **escena CandadoCajon**.
	- o *CogerLlavePequenya*: añade la **llave pequeña** al **inventario**.
	- o *ControladorNivel1*: contiene la **funcionalidad específica del nivel**: el **inventario**, los **mensajes** y los **eventos onClick** de cada elemento.

#### **Escenas secundarias**

- **Scripts comunes** a casi todas las escenas
- o *ClicDerechoRestoNivel1*: desde cada **botón**, llama al **evento onClick** correspondiente, si se ha pulsado el **botón secundario del ratón**, para las escenas secundarias del **nivel 1**.
- o *Salir*: contiene la funcionalidad de **salir de una pantalla**, dependiendo de qué nivel y elemento específico se trate.
- o *CursorGeneral*: muestra el **cursor principal**.
- o *Nivel1RestoEscenas*: se encarga de llamar al **método correspondiente** cuando se pulsa el **botón derecho del ratón**, dependiendo de qué pantalla y

de qué elemento específico se trate, para las escenas secundarias del **nivel 1**.

#### **CandadoCajon**

- o *Candado*: lleva a cabo la **funcionalidad de los botones de los candados numéricos**, aumentando o disminuyendo el número, según el botón pulsado.
- o *ControladorCandadoCajon*: controla si el **número indicado** en el candado es el **correcto**.
- **Nivel1Superado**
- o *EmpezarNivel*: **carga el nivel 2**, **reiniciando los PlayerPrefs** correspondientes.
- o *EmpezarJuego*: **reinicia los PlayerPrefs**.

El resto de escenas secundarias (**InstruccionesNivel1**, **Libro** y **NotaCajon**) no contienen scripts adicionales.

- **Nivel 2**
	- o *AyudaAuditiva*: muestra el **mensaje escrito en morse**.
	- o *CajonCandadoColores*: abre la **escena CandadoColores**.
	- o *EncenderApagarPC*: **enciende o apaga el PC**.
	- o *EncenderApagarRadio*: **enciende o apaga la radio**.
	- o *Libreta*: abre la **escena Libreta**.
	- o *ControladorNivel2*: contiene la **funcionalidad específica del nivel**: el **inventario**, los **mensajes** y los **eventos onClick** de cada elemento.

#### **Escenas secundarias**

- **Scripts comunes** a casi todas las escenas
- o *ClicDerechoRestoNivel2*: desde cada **botón**, llama al **evento onClick** correspondiente, si se ha pulsado el **botón secundario del ratón**, para las escenas secundarias del **nivel 2**.
- o *Salir*: contiene la funcionalidad de **salir de una pantalla**, dependiendo de qué nivel y elemento específico se trate.
- o *CursorGeneral*: muestra el **cursor principal**.

o *Nivel2RestoEscenas*: se encarga de llamar al **método correspondiente** cuando se pulsa el **botón derecho del ratón**, dependiendo de qué pantalla y de qué elemento específico se trate, para las escenas secundarias del **nivel 2**.

#### **CandadoColores**

- o *Candado*: lleva a cabo la **funcionalidad de los botones de los candados numéricos**, aumentando o disminuyendo el número, según el botón pulsado.
- o *ControladorCandadoColores*: controla si el **número indicado** en el candado es el **correcto**.
- **Nivel2Superado**
- o *EmpezarNivel*: **carga el nivel 3**, **reiniciando los PlayerPrefs** correspondientes.
- o *EmpezarJuego*: **reinicia los PlayerPrefs**.

El resto de escenas secundarias (**InstruccionesNivel2** y **Libreta**) no contienen scripts adicionales.

- **Nivel 3**
	- o *NotaAcertijo*: abre la **escena NotaAcertijo**.
	- o *NotaVacia*: abre la **escena NotaVacia o NotaRellena**.
	- o *CajonMesilla*: abre la **escena Criptex**.
	- o *CajonCandado2*: abre la **escena CandadoComoda**.
	- o *ControladorNivel3*: contiene la **funcionalidad específica del nivel**: el **inventario**, los **mensajes** y los **eventos onClick** de cada elemento.
	- **Escenas secundarias**
		- **Scripts comunes** a casi todas las escenas
		- o *ClicDerechoRestoNivel3*: desde cada **botón**, llama al **evento onClick** correspondiente, si se ha pulsado el **botón secundario del ratón**, para las escenas secundarias del **nivel 3**.
		- o *Salir*: contiene la funcionalidad de **salir de una pantalla**, dependiendo de qué nivel y elemento específico se trate.
		- o *CursorGeneral*: muestra el **cursor principal**.

o *Nivel3RestoEscenas*: se encarga de llamar al **método correspondiente** cuando se pulsa el **botón derecho del ratón**, dependiendo de qué pantalla y de qué elemento específico se trate, para las escenas secundarias del **nivel 3**.

### **CandadoComoda**

- o *Candado*: lleva a cabo la **funcionalidad de los botones de los candados numéricos**, aumentando o disminuyendo el número, según el botón pulsado.
- o *ControladorCandadoCajon2*: controla si el **número indicado** en el candado es el **correcto**.
- **Criptex**
- o *Criptex*: lleva a cabo la **funcionalidad de los botones del críptex**, aumentando o disminuyendo la letra, según el botón pulsado.
- o *ControladorCriptex*: controla si la **palabra indicada** en el críptex es la **correcta**.
- **Nivel3Superado**
- o *EmpezarNivel*: **carga el nivel 4**, **reiniciando los PlayerPrefs** correspondientes.
- o *EmpezarJuego*: **reinicia los PlayerPrefs**.

El resto de escenas secundarias (**InstruccionesNivel3**, **NotaAcertijo**, **NotaInventario**, **NotaInventarioEspejo**, **NotaRellena** y **NotaVacia**) no contienen scripts adicionales.

- **Nivel 4**
	- o *ArmarioCandado*: abre la **escena CandadoArmario**.
	- o *NeveraCandado*: abre la **escena CandadoNevera**.
	- o *ControladorNivel4*: contiene la **funcionalidad específica del nivel**: el **inventario**, los **mensajes** y los **eventos onClick** de cada elemento.

#### **Escenas secundarias**

- **Scripts comunes** a casi todas las escenas
- o *ClicDerechoRestoNivel4*: desde cada **botón**, llama al **evento onClick** correspondiente, si se ha pulsado el **botón secundario del ratón**, para las escenas secundarias del **nivel 4**.
- o *Salir*: contiene la funcionalidad de **salir de una pantalla**, dependiendo de qué nivel y elemento específico se trate.
- o *CursorGeneral*: muestra el **cursor principal**.
- o *Nivel4RestoEscenas*: se encarga de llamar al **método correspondiente** cuando se pulsa el **botón derecho del ratón**, dependiendo de qué pantalla y de qué elemento específico se trate, para las escenas secundarias del **nivel 4**.

#### **CandadoArmario**

- o *Candado*: lleva a cabo la **funcionalidad de los botones de los candados numéricos**, aumentando o disminuyendo el número, según el botón pulsado.
- o *ControladorCandadoArmario*: controla si el **número indicado** en el candado es el **correcto**.

#### **CandadoNevera**

- o *Candado*: lleva a cabo la **funcionalidad de los botones de los candados numéricos**, aumentando o disminuyendo el número, según el botón pulsado.
- o *ControladorCandadoNevera*: controla si el número indicado en el candado es el **correcto**.

#### **MensajeCompleto**

o *ControladorMensajeCompleto*: muestra los **trozos de mensaje encontrados** hasta ahora.

#### **Nivel4Superado**

o *FinalJuego*: abre la **escena Creditos**.

El resto de escenas secundarias (**InstruccionesNivel4**, **Mensaje1**, **Mensaje2**, **Mensaje3**, **Mensaje4**, **NotaAcertijoCifrado** y **PistaCifrado**) no contienen scripts adicionales.

#### **Créditos**

- o *Creditos*: **reinicia el juego** y pasa a la **pantalla del menú principal**.
- o *SaltarSecuencia*: permite pasar a la **siguiente pantalla** pulsando la tecla **Escape** o los **dos botones principales del ratón**.

Como se puede observar, se ha **unificado la funcionalidad** de todos los **botones Salir** en un **único script** para **simplificar el código y el número de scripts**. Se ha hecho lo mismo para los **botones** que permiten **empezar un nivel**, unificados en el **script EmpezarNivel**, y para la funcionalidad de poder usar el **botón derecho del ratón** de la misma forma que el botón izquierdo, unificados en los **scripts ClicDerecho y EjecutarOnClicks** para las **escenas principales**, y unificados en los **scripts ClicDerechoRestoNivel1 y Nivel1RestoEscenas** para las **escenas secundarias del nivel 1**, al igual que para el resto de **escenas secundarias de los otros niveles**, unificados en **scripts de nombres similares**.

En el caso de las **escenas principales**, cada **elemento interactivo** tiene asociado el **script ClicDerecho**, que llama al **script EjecutarOnClicks**, donde se **llama al método** que implementa el **OnClick del elemento interactivo** pulsado. El funcionamiento es el mismo para las **escenas secundarias**: cada **elemento interactivo** del **nivel 1** tiene asociado el **script ClicDerechoRestoNivel1**, que llama al **script Nivel1RestoEscenas**, donde se **llama al método** que implementa el **OnClick del elemento interactivo** pulsado; y lo mismo para el **resto de escenas secundarias en otros niveles**.

La **implementación** de esta funcionalidad ha sido quizá la **más compleja**, debido a que ha habido que hacerlo **en cada botón** del juego y **en cada escena**, además de que al principio **se implementó de otro modo** y **se descartó** porque no funcionaba bien. La **primera forma** de implementarla consistía en **incluir en cada botón** un **evento PointerClick**, capturando solo el **clic derecho del ratón** y llamando al **OnClick** correspondiente. Esto **funcionaba bien** para el **botón derecho** del ratón, pero cuando se pulsaba el **izquierdo**, hacía **doble clic**, así que se pensó una **nueva solución** para el problema, que es la implementada en la versión final.

Por otro lado, se podría haber implementado la **carga de los niveles** desde el menú principal de **varias formas**, pero se ha optado por usar **PlayerPrefs**, de manera que cuando se **completa un nivel**, queda **guardado el nivel máximo alcanzado**, y se permite cargar **cualquier nivel anterior o igual** a éste.

# **6. Demostración**

# **6.1. Instrucciones de uso**

Para jugar a *¿Escape o confinamiento?*, se requiere un **ratón**, y, si acaso, un **teclado**, aunque de éste solo se usa la **tecla Escape** de forma opcional. De esta manera, se puede **interactuar** con el juego tanto con el **botón principal del ratón** como con el **secundario**. Y se pueden **saltar las pantallas del logo, el título y los créditos**, pulsando uno de los **dos botones** o la **tecla Escape**.

Desde el **menú principal**, se puede empezar una **nueva partida** (pulsando el **botón Jugar**), **continuar la partida pausada** (pulsando el **botón Continuar**), acceder al **menú de carga de niveles** (pulsando el **botón Cargar**), ver el **mapeado de los controles** (pulsando el **botón Controles**), y **salir de la aplicación** (pulsando el **botón Salir**).

Desde el **menú de carga**, se puede **empezar un nivel desde el principio** (pulsando los **botones Nivel 1, Nivel 2, Nivel 3 o Nivel 4**, siempre y cuando el **botón** esté **habilitado** y de **color verde**, lo que significa que hemos completado con anterioridad los niveles anteriores, mientras que, en caso contrario, aparecerá de **color rojo**), y **volver al menú principal** (pulsando el **botón Salir**).

Dentro de cada **nivel**, se puede usar el **ratón** para **moverse** por él, y los **botones** de éste para **interactuar con el entorno**. En el caso de que se pueda **abrir un objeto o mirarlo más de cerca,** sonará un **sonido de éxito**, mientras que, si no, sonará un **sonido menos alegre**.

En la **parte superior** de cada nivel, se encuentra el **menú de opciones**, cuyos botones permiten **pausar la partida**, abriendo el menú principal, ver el **objetivo del nivel** actual, ver los **elementos interactivos** del nivel, y **activar o desactivar** los **efectos de sonido** y la **música**. Mientras, en la **parte inferior**, se encuentra el **inventario** (donde se almacenarán los **objetos** que se hayan encontrado), y los **mensajes de información** (que nos avisan de que hemos **abierto o encontrado un objeto**).

El **objetivo del juego** es **completar cada nivel** haciendo **uso del ingenio** para resolver los **puzles** que se plantean. Una vez se hayan **completado los cuatro niveles**, aparecerán los **créditos** y se volverá al **menú principal**.

# **6.2. Tests**

Se han realizado **pruebas** de **funcionalidad, usabilidad y accesibilidad**.

- **Funcionalidad**
	- o Se han probado los **menús** y **cada nivel** para comprobar que **cada botón lleva a la acción o la escena correspondiente** (botones de **candados**, de **puertas**, de **objetos**, de **salir o continuar**, y los de **opciones** y del **menú principal**).
	- o Se ha llevado a cabo la **misma acción varias veces en diferentes momentos** para comprobar si se producía **algún error o comportamiento inesperado**.
	- o **Todas las pruebas** se han realizado **al menos dos veces**: una usando el **botón izquierdo** del ratón, y otra, usando el **derecho**.
- **Usabilidad y accesibilidad**
	- o Se han realizado las **pruebas necesarias** para comprobar que se cumplen los **objetivos de usabilidad** y **accesibilidad** indicados anteriormente [\(Usabilidad](#page-47-0)  [y Accesibilidad\)](#page-47-0).

Mi pareja, **Pep**, ha **probado el juego** y me ha reportado el siguiente **informe**:

"El juego me ha resultado divertido e interesante. Paso a enumerar los comentarios.

En general es muy evidente dónde se puede interactuar, cuando aparece el pico. Y la pista aparece también cuando le das a la lupa. Así que no es difícil encontrar los puntos de actuación. Eso facilita que te concentres en los enigmas más que en encontrarlos en la pantalla. Bien.

Nivel 1: Es relativamente asequible. Muy interesante que los números estén incluidos en el texto, aunque eso excluye algunos números como el cuatro o el siete, que es más difícil que formen parte de otra palabra. La única dificultad de este nivel está en encontrar los números en el texto, puesto que pueden pasar desapercibidos fácilmente.

Nivel 2: Está muy bien logrado lo de los números en diferentes sistemas de numeración. El jugador puede no estar familiarizado con el menos conocido de los sistemas, el de los

números cistercienses, pero para eso hay una pista adecuada. El código de colores no me pareció intuitivo de entrada. El número en morse es azul por el altavoz, pero eso no parece relevante de entrada, igual que el color verde del binario. Son colores naturales, así que al principio no resaltan. De hecho, una vez resueltos los cuatro números, el sistema se presta a un ataque de fuerza bruta con las 24 combinaciones posibles ignorando los colores.

Nivel 3: El acertijo es de los de trampa, se hace un poco raro que el código sea 001. Pero es correcto. Y el texto invertido puede leerse sin necesidad de usar el espejo. El resto del nivel me parece adecuado, y es gracioso el uso de la tinta invisible en la hoja en blanco.

Nivel 4: Este es el nivel que me pareció más difícil, aunque eso es adecuado al ser el último. La inscripción en el frigorífico me pareció poco intuitiva, de hecho, no la descifré, sino que el texto cifrado admite un ataque directo. Y, por último, se requiere un cierto buen conocimiento de las matemáticas para calcular cuántos cuadrados hay en una cuadrícula de 9x9.

En resumen, me ha parecido un juego muy divertido, que agradará a los niños y a los mayores, apto para jugar en familia, y con guiños graciosos ("CULO"). La resolución no es difícil, aunque alguien puede encallarse en algún punto, puesto que algún acertijo no es trivial."

# **7. Conclusiones y líneas de futuro**

# **7.1. Conclusiones**

En este **proyecto final** se han **unificado los conocimientos** obtenidos en las **asignaturas del máster**, sobre todo las de la **rama de Diseño de experiencias de usuario**, ya que se ha **diseñado un videojuego completo** desde el principio, se han incluido **mejoras de usabilidad y accesibilidad** (colores, clic derecho del ratón, ayuda auditiva…), y se han **creado niveles desde cero** (incluyendo esbozos, arquitectura, guías de niveles…).

De esta manera, se ha **concluido** que se tiene la **capacidad de crear un proyecto completo**, siguiendo todos los **pasos** y creando los **documentos necesarios** de diseño, además de llevar a cabo el desarrollo, o, en su defecto, la **capacidad de buscar las herramientas adecuadas**.

La **idea inicial** era crear un **juego de escape en 2D** que permitiera el **entretenimiento** frente a una situación complicada como fue el **confinamiento**. Se pretendía que fuera **vistoso, divertido y para todos los públicos**, además de **educativo y accesible**, tomando el **diseño de experiencia de usuario** como la **parte más importante** del proyecto. En principio, todos esos **objetivos iniciales** se han **conseguido**, ofreciendo una **experiencia divertida** (pudiendo ser **compartida** por miembros de la familia de edades diferentes), **accesible** (con **colores** fácilmente **distinguibles** y con **buen contraste**, **música y efectos de sonido** que se pueden **activar o desactivar**, una **ayuda auditiva** y un **sistema de pistas** que ayudan a avanzar en el juego) y **educativa**, (donde podemos **aprender** sobre **puzles**, **nuevas formas de comunicación o cifrado**, etc.).

Además, se han seguido los **consejos** indicados por el **profesor** para **mejorar** tanto el **desarrollo y el aspecto visual**, como la **memoria**. En cambio, **otros cambios** planteados por el profesor no se han podido llevar a cabo por **falta de tiempo y conocimientos**.

Se ha realizado el **desarrollo** siguiendo la **planificación** establecida en las primeras etapas, llevando a cabo todos los **cambios necesarios** para que fuera un **proyecto entregable y completo**. Al tener ya desarrollados los **dos primeros niveles**, se han podido **desarrollar** los **dos siguientes**, así como **introducir efectos de sonido**, un **menú de opciones**, un **menú principal** con opción para ver el **mapeo de los controles** y permitir la **carga del nivel**  **elegido**, **mejorar el aspecto visual**, incluir un **sistema de pistas**, la **posibilidad de activar o desactivar la música y los efectos de sonido**, y **mejorar la usabilidad y la accesibilidad** para personas con **problemas de audición, daltonismo o movilidad**.

# **7.2. Líneas de futuro**

A pesar de ser un **proyecto completo**, siempre se puede **mejorar o añadir nuevas funcionalidades**. A continuación, se muestra una lista de algunas de las **mejoras** que se pueden incluir en futuras versiones:

### **Creación de nuevos niveles**

Siempre se puede **ampliar el número de niveles** con nuevos **enigmas y puzles**.

## **Traducción a otros idiomas**

Se pueden **traducir los textos** incluidos a otros idiomas, contratando a alguna persona que haga de **traductora**.

## **Multiplataforma**

Se podría desarrollar el proyecto para poder ser ejecutado en **otras plataformas**, tanto móviles o tabletas como consolas.

## **Registro de usuarios**

Se podría contemplar la opción de incluir un **registro de usuarios**, de manera que cada uno pudiera tener su **propia partida** con sus **preferencias y avance**.

# **Seleccionar objetos del inventario**

Ahora mismo, **determinadas acciones** se pueden llevar a cabo solo si se tiene el **objeto correspondiente** en el **inventario**, pero éste **no se puede arrastrar o seleccionar para combinarse con otros elementos** del entorno. Podría ser una buena mejora que se pudiera realizar esta acción.

# **Pistas dentro del juego**

Hay **ciertos enigmas** para los que es necesario **investigar en Internet** para comprender de lo que se está hablando. Sería mejor **incluir las pistas necesarias dentro del propio juego** para poder descifrar el enigma en cuestión.

#### **Reducir el número de escenas y usar otros Canvas en su lugar**

El profesor me ha hecho ver que **no son necesarias tantas escenas diferentes**, sino que se podían crear **diferentes Canvas** y **habilitar el correspondiente** en cada ocasión, cosa de la que no tenía conocimiento.

### **Que suene la música del nivel en las escenas secundarias**

Gracias al punto anterior, se podría **compartir la música de los niveles en las escenas secundarias**.

## **Unificar clics derechos en escenas secundarias**

Se ha **unificado la funcionalidad** de poder usar el **botón derecho del ratón** de la misma forma que el **izquierdo** para las **escenas principales**, pero **no** para las **secundarias**, que tienen **su propia funcionalidad**, según la escena principal de que se trate.

# **Bibliografía**

Anderson, C. (24 de 4 de 2012). *The Man Who Makes the Future: Wired Icon Marc Andreessen.* Obtenido de Wired: http://www.wired.com/epicenter/2012/04/ff\_andreessen/ Wikipedia. (2022). *The Witness (videojuego)*. Obtenido de https://en.wikipedia.org/wiki/The Witness (2016 video game).

**Marín Amatller, A.** (febrero 2020). *Exposición de contenidos en vídeo.* Barcelona: FUOC. **Pérez Vidal, R.** (septiembre 2021). *La leyenda del Gamedev.* Barcelona: FUOC. **Sáenz Higueras, N.; Vidal Oltra, R.** *Redacción de textos científico-técnicos.* Barcelona: FUOC.

**AEV website:** [https://aev.org.es/produccion-contenidos-digitales-presupuesto-iii/,](https://aev.org.es/produccion-contenidos-digitales-presupuesto-iii/) consultado 05/10/2022 **CRAZYGAMES website:** [https://www.crazygames.com/game/computer-office-escape,](https://www.crazygames.com/game/computer-office-escape) consultado 02/11/2022

## **HOLDED website:**

[https://www.holded.com/es/blog/diagrama-de-gantt?utm\\_adgroupid=122404424823&utm\\_keyword=&ca](https://www.holded.com/es/blog/diagrama-de-gantt?utm_adgroupid=122404424823&utm_keyword=&campaignid=1330918973&adgroupid=122404424823&adid=528503650921&hld_device=c&hld_network=g&hld_matchtype=&utm_source=google&utm_medium=cpc&utm_campaign=dsa_1330918973&utm_term=&utm_content=122404424823_528503650921&hsa_src=g&hsa_kw=&hsa_mt=&hsa_acc=7276020979&hsa_grp=122404424823&hsa_ad=528503650921&hsa_cam=1330918973&hsa_tgt=dsa-1651557827660&hsa_net=adwords&hsa_ver=3&gclid=CjwKCAjws--ZBhAXEiwAv-RNLwPANuPIiVvTk-p5wO6YQ1LpFzHU5zxVG1mVK1dDuXjwG4VibMhaHRoCdogQAvD_BwE) [mpaignid=1330918973&adgroupid=122404424823&adid=528503650921&hld\\_device=c&hld\\_network=g](https://www.holded.com/es/blog/diagrama-de-gantt?utm_adgroupid=122404424823&utm_keyword=&campaignid=1330918973&adgroupid=122404424823&adid=528503650921&hld_device=c&hld_network=g&hld_matchtype=&utm_source=google&utm_medium=cpc&utm_campaign=dsa_1330918973&utm_term=&utm_content=122404424823_528503650921&hsa_src=g&hsa_kw=&hsa_mt=&hsa_acc=7276020979&hsa_grp=122404424823&hsa_ad=528503650921&hsa_cam=1330918973&hsa_tgt=dsa-1651557827660&hsa_net=adwords&hsa_ver=3&gclid=CjwKCAjws--ZBhAXEiwAv-RNLwPANuPIiVvTk-p5wO6YQ1LpFzHU5zxVG1mVK1dDuXjwG4VibMhaHRoCdogQAvD_BwE) [&hld\\_matchtype=&utm\\_source=google&utm\\_medium=cpc&utm\\_campaign=dsa\\_1330918973&utm\\_term](https://www.holded.com/es/blog/diagrama-de-gantt?utm_adgroupid=122404424823&utm_keyword=&campaignid=1330918973&adgroupid=122404424823&adid=528503650921&hld_device=c&hld_network=g&hld_matchtype=&utm_source=google&utm_medium=cpc&utm_campaign=dsa_1330918973&utm_term=&utm_content=122404424823_528503650921&hsa_src=g&hsa_kw=&hsa_mt=&hsa_acc=7276020979&hsa_grp=122404424823&hsa_ad=528503650921&hsa_cam=1330918973&hsa_tgt=dsa-1651557827660&hsa_net=adwords&hsa_ver=3&gclid=CjwKCAjws--ZBhAXEiwAv-RNLwPANuPIiVvTk-p5wO6YQ1LpFzHU5zxVG1mVK1dDuXjwG4VibMhaHRoCdogQAvD_BwE) [=&utm\\_content=122404424823\\_528503650921&hsa\\_src=g&hsa\\_kw=&hsa\\_mt=&hsa\\_acc=7276020979](https://www.holded.com/es/blog/diagrama-de-gantt?utm_adgroupid=122404424823&utm_keyword=&campaignid=1330918973&adgroupid=122404424823&adid=528503650921&hld_device=c&hld_network=g&hld_matchtype=&utm_source=google&utm_medium=cpc&utm_campaign=dsa_1330918973&utm_term=&utm_content=122404424823_528503650921&hsa_src=g&hsa_kw=&hsa_mt=&hsa_acc=7276020979&hsa_grp=122404424823&hsa_ad=528503650921&hsa_cam=1330918973&hsa_tgt=dsa-1651557827660&hsa_net=adwords&hsa_ver=3&gclid=CjwKCAjws--ZBhAXEiwAv-RNLwPANuPIiVvTk-p5wO6YQ1LpFzHU5zxVG1mVK1dDuXjwG4VibMhaHRoCdogQAvD_BwE) [&hsa\\_grp=122404424823&hsa\\_ad=528503650921&hsa\\_cam=1330918973&hsa\\_tgt=dsa-16515578276](https://www.holded.com/es/blog/diagrama-de-gantt?utm_adgroupid=122404424823&utm_keyword=&campaignid=1330918973&adgroupid=122404424823&adid=528503650921&hld_device=c&hld_network=g&hld_matchtype=&utm_source=google&utm_medium=cpc&utm_campaign=dsa_1330918973&utm_term=&utm_content=122404424823_528503650921&hsa_src=g&hsa_kw=&hsa_mt=&hsa_acc=7276020979&hsa_grp=122404424823&hsa_ad=528503650921&hsa_cam=1330918973&hsa_tgt=dsa-1651557827660&hsa_net=adwords&hsa_ver=3&gclid=CjwKCAjws--ZBhAXEiwAv-RNLwPANuPIiVvTk-p5wO6YQ1LpFzHU5zxVG1mVK1dDuXjwG4VibMhaHRoCdogQAvD_BwE) [60&hsa\\_net=adwords&hsa\\_ver=3&gclid=CjwKCAjws--ZBhAXEiwAv-RNLwPANuPIiVvTk-p5wO6YQ1Lp](https://www.holded.com/es/blog/diagrama-de-gantt?utm_adgroupid=122404424823&utm_keyword=&campaignid=1330918973&adgroupid=122404424823&adid=528503650921&hld_device=c&hld_network=g&hld_matchtype=&utm_source=google&utm_medium=cpc&utm_campaign=dsa_1330918973&utm_term=&utm_content=122404424823_528503650921&hsa_src=g&hsa_kw=&hsa_mt=&hsa_acc=7276020979&hsa_grp=122404424823&hsa_ad=528503650921&hsa_cam=1330918973&hsa_tgt=dsa-1651557827660&hsa_net=adwords&hsa_ver=3&gclid=CjwKCAjws--ZBhAXEiwAv-RNLwPANuPIiVvTk-p5wO6YQ1LpFzHU5zxVG1mVK1dDuXjwG4VibMhaHRoCdogQAvD_BwE) [FzHU5zxVG1mVK1dDuXjwG4VibMhaHRoCdogQAvD\\_BwE,](https://www.holded.com/es/blog/diagrama-de-gantt?utm_adgroupid=122404424823&utm_keyword=&campaignid=1330918973&adgroupid=122404424823&adid=528503650921&hld_device=c&hld_network=g&hld_matchtype=&utm_source=google&utm_medium=cpc&utm_campaign=dsa_1330918973&utm_term=&utm_content=122404424823_528503650921&hsa_src=g&hsa_kw=&hsa_mt=&hsa_acc=7276020979&hsa_grp=122404424823&hsa_ad=528503650921&hsa_cam=1330918973&hsa_tgt=dsa-1651557827660&hsa_net=adwords&hsa_ver=3&gclid=CjwKCAjws--ZBhAXEiwAv-RNLwPANuPIiVvTk-p5wO6YQ1LpFzHU5zxVG1mVK1dDuXjwG4VibMhaHRoCdogQAvD_BwE) consultado 04/10/2022

# **HOLDED website:**

[https://www.holded.com/es/blog/hacer-presupuesto-excel-empresa?utm\\_adgroupid=122404424823&ut](https://www.holded.com/es/blog/hacer-presupuesto-excel-empresa?utm_adgroupid=122404424823&utm_keyword=&campaignid=1330918973&adgroupid=122404424823&adid=528503650924&hld_device=c&hld_network=g&hld_matchtype=&utm_source=google&utm_medium=cpc&utm_campaign=dsa_1330918973&utm_term=&utm_content=122404424823_528503650924&hsa_src=g&hsa_kw=&hsa_mt=&hsa_acc=7276020979&hsa_grp=122404424823&hsa_ad=528503650924&hsa_cam=1330918973&hsa_tgt=dsa-1651557827660&hsa_net=adwords&hsa_ver=3&gclid=Cj0KCQjw1vSZBhDuARIsAKZlijQW2ZLTlx1mHpdsTUQHFQmsTMbEpojxtEI9j86HTIdnjD5WDErN2XEaAr_9EALw_wcB) [m\\_keyword=&campaignid=1330918973&adgroupid=122404424823&adid=528503650924&hld\\_device=c](https://www.holded.com/es/blog/hacer-presupuesto-excel-empresa?utm_adgroupid=122404424823&utm_keyword=&campaignid=1330918973&adgroupid=122404424823&adid=528503650924&hld_device=c&hld_network=g&hld_matchtype=&utm_source=google&utm_medium=cpc&utm_campaign=dsa_1330918973&utm_term=&utm_content=122404424823_528503650924&hsa_src=g&hsa_kw=&hsa_mt=&hsa_acc=7276020979&hsa_grp=122404424823&hsa_ad=528503650924&hsa_cam=1330918973&hsa_tgt=dsa-1651557827660&hsa_net=adwords&hsa_ver=3&gclid=Cj0KCQjw1vSZBhDuARIsAKZlijQW2ZLTlx1mHpdsTUQHFQmsTMbEpojxtEI9j86HTIdnjD5WDErN2XEaAr_9EALw_wcB) [&hld\\_network=g&hld\\_matchtype=&utm\\_source=google&utm\\_medium=cpc&utm\\_campaign=dsa\\_133091](https://www.holded.com/es/blog/hacer-presupuesto-excel-empresa?utm_adgroupid=122404424823&utm_keyword=&campaignid=1330918973&adgroupid=122404424823&adid=528503650924&hld_device=c&hld_network=g&hld_matchtype=&utm_source=google&utm_medium=cpc&utm_campaign=dsa_1330918973&utm_term=&utm_content=122404424823_528503650924&hsa_src=g&hsa_kw=&hsa_mt=&hsa_acc=7276020979&hsa_grp=122404424823&hsa_ad=528503650924&hsa_cam=1330918973&hsa_tgt=dsa-1651557827660&hsa_net=adwords&hsa_ver=3&gclid=Cj0KCQjw1vSZBhDuARIsAKZlijQW2ZLTlx1mHpdsTUQHFQmsTMbEpojxtEI9j86HTIdnjD5WDErN2XEaAr_9EALw_wcB) [8973&utm\\_term=&utm\\_content=122404424823\\_528503650924&hsa\\_src=g&hsa\\_kw=&hsa\\_mt=&hsa\\_a](https://www.holded.com/es/blog/hacer-presupuesto-excel-empresa?utm_adgroupid=122404424823&utm_keyword=&campaignid=1330918973&adgroupid=122404424823&adid=528503650924&hld_device=c&hld_network=g&hld_matchtype=&utm_source=google&utm_medium=cpc&utm_campaign=dsa_1330918973&utm_term=&utm_content=122404424823_528503650924&hsa_src=g&hsa_kw=&hsa_mt=&hsa_acc=7276020979&hsa_grp=122404424823&hsa_ad=528503650924&hsa_cam=1330918973&hsa_tgt=dsa-1651557827660&hsa_net=adwords&hsa_ver=3&gclid=Cj0KCQjw1vSZBhDuARIsAKZlijQW2ZLTlx1mHpdsTUQHFQmsTMbEpojxtEI9j86HTIdnjD5WDErN2XEaAr_9EALw_wcB) [cc=7276020979&hsa\\_grp=122404424823&hsa\\_ad=528503650924&hsa\\_cam=1330918973&hsa\\_tgt=ds](https://www.holded.com/es/blog/hacer-presupuesto-excel-empresa?utm_adgroupid=122404424823&utm_keyword=&campaignid=1330918973&adgroupid=122404424823&adid=528503650924&hld_device=c&hld_network=g&hld_matchtype=&utm_source=google&utm_medium=cpc&utm_campaign=dsa_1330918973&utm_term=&utm_content=122404424823_528503650924&hsa_src=g&hsa_kw=&hsa_mt=&hsa_acc=7276020979&hsa_grp=122404424823&hsa_ad=528503650924&hsa_cam=1330918973&hsa_tgt=dsa-1651557827660&hsa_net=adwords&hsa_ver=3&gclid=Cj0KCQjw1vSZBhDuARIsAKZlijQW2ZLTlx1mHpdsTUQHFQmsTMbEpojxtEI9j86HTIdnjD5WDErN2XEaAr_9EALw_wcB) [a-1651557827660&hsa\\_net=adwords&hsa\\_ver=3&gclid=Cj0KCQjw1vSZBhDuARIsAKZlijQW2ZLTlx1m](https://www.holded.com/es/blog/hacer-presupuesto-excel-empresa?utm_adgroupid=122404424823&utm_keyword=&campaignid=1330918973&adgroupid=122404424823&adid=528503650924&hld_device=c&hld_network=g&hld_matchtype=&utm_source=google&utm_medium=cpc&utm_campaign=dsa_1330918973&utm_term=&utm_content=122404424823_528503650924&hsa_src=g&hsa_kw=&hsa_mt=&hsa_acc=7276020979&hsa_grp=122404424823&hsa_ad=528503650924&hsa_cam=1330918973&hsa_tgt=dsa-1651557827660&hsa_net=adwords&hsa_ver=3&gclid=Cj0KCQjw1vSZBhDuARIsAKZlijQW2ZLTlx1mHpdsTUQHFQmsTMbEpojxtEI9j86HTIdnjD5WDErN2XEaAr_9EALw_wcB) [HpdsTUQHFQmsTMbEpojxtEI9j86HTIdnjD5WDErN2XEaAr\\_9EALw\\_wcB,](https://www.holded.com/es/blog/hacer-presupuesto-excel-empresa?utm_adgroupid=122404424823&utm_keyword=&campaignid=1330918973&adgroupid=122404424823&adid=528503650924&hld_device=c&hld_network=g&hld_matchtype=&utm_source=google&utm_medium=cpc&utm_campaign=dsa_1330918973&utm_term=&utm_content=122404424823_528503650924&hsa_src=g&hsa_kw=&hsa_mt=&hsa_acc=7276020979&hsa_grp=122404424823&hsa_ad=528503650924&hsa_cam=1330918973&hsa_tgt=dsa-1651557827660&hsa_net=adwords&hsa_ver=3&gclid=Cj0KCQjw1vSZBhDuARIsAKZlijQW2ZLTlx1mHpdsTUQHFQmsTMbEpojxtEI9j86HTIdnjD5WDErN2XEaAr_9EALw_wcB) consultado 05/10/2022 **INVESTOPEDIA website**: [https://www.investopedia.com/terms/s/swot.asp,](https://www.investopedia.com/terms/s/swot.asp) consultado 24/10/2022 **LUCIDCHART website:** [https://www.lucidchart.com/pages/es/que-es-un-diagrama-de-pert,](https://www.lucidchart.com/pages/es/que-es-un-diagrama-de-pert) consultado 04/10/2022

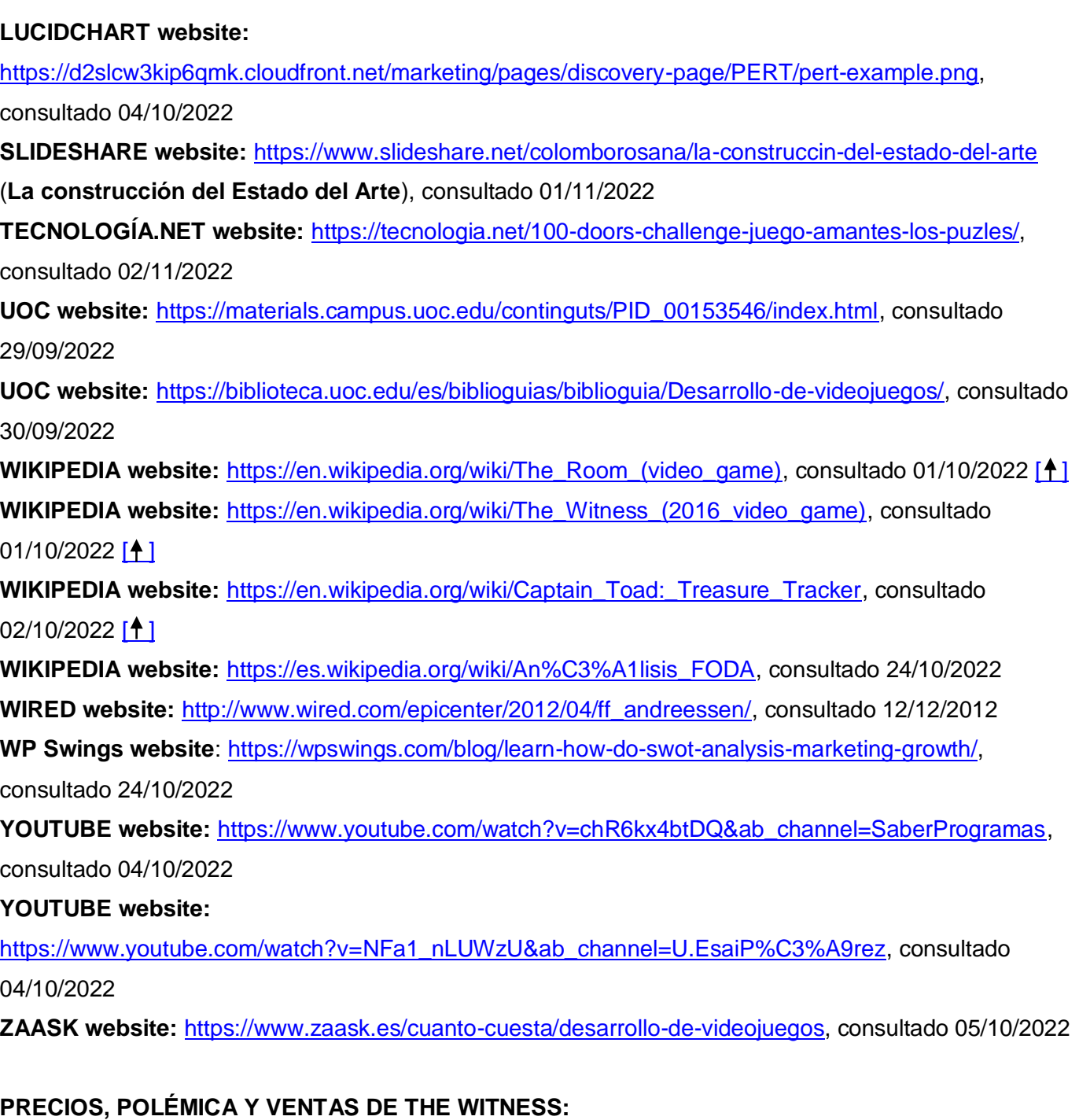

**APPLE STORE website:** [https://apps.apple.com/es/app/the-witness/id1230231705,](https://apps.apple.com/es/app/the-witness/id1230231705) consultado 29/10/2022

**EPIC GAMES website:** [https://store.epicgames.com/es-ES/p/the-witness,](https://store.epicgames.com/es-ES/p/the-witness) consultado 29/10/2022 **STEAM website:** https://store.steampowered.com/app/210970/The Witness/?l=spanish, consultado 29/10/2022

**IGN website:** [https://es.ign.com/the-witness/99474/news/the-witness-revela-su-polemico-precio-en-pc,](https://es.ign.com/the-witness/99474/news/the-witness-revela-su-polemico-precio-en-pc) consultado 29/10/2022

# **VIDA EXTRA website:**

[https://www.vidaextra.com/aventura-plataformas/el-bote-de-orina-de-jonathan-blow-y-la-polemica-con-el](https://www.vidaextra.com/aventura-plataformas/el-bote-de-orina-de-jonathan-blow-y-la-polemica-con-el-precio-de-the-witness) [-precio-de-the-witness,](https://www.vidaextra.com/aventura-plataformas/el-bote-de-orina-de-jonathan-blow-y-la-polemica-con-el-precio-de-the-witness) consultado 29/10/2022

# **VRUTAL website:**

[https://www.vrutal.com/noticias/17146-jonathan-blow-vuelve-a-justificar-el-precio-de-the-witness/p/2,](https://www.vrutal.com/noticias/17146-jonathan-blow-vuelve-a-justificar-el-precio-de-the-witness/p/2) consultado 29/10/2022

**IGN website:** [https://es.ign.com/the-witness/99850/news/the-witness-ventas-por-valor-de-5-millones-de-dolares,](https://es.ign.com/the-witness/99850/news/the-witness-ventas-por-valor-de-5-millones-de-dolares) consultado 29/10/2022

# **ANÁLISIS Y PRECIOS DE THE ROOM:**

**VANDAL website:** [https://vandal.elespanol.com/sagas/the-room,](https://vandal.elespanol.com/sagas/the-room) consultado 10/11/2022 **DESCONSOLADOS website:** [https://www.desconsolados.com/analisis/the-room/,](https://www.desconsolados.com/analisis/the-room/) consultado 10/11/2022

**GUIA ZONE website:** [https://guiazone.blogspot.com/2014/09/the-room-pc.html,](https://guiazone.blogspot.com/2014/09/the-room-pc.html) consultado 10/11/2022

**HOBBYCONSOLAS website:** [https://www.hobbyconsolas.com/reviews/analisis-room-para-android-e-ios-50735,](https://www.hobbyconsolas.com/reviews/analisis-room-para-android-e-ios-50735) consultado 10/11/2022

**GOOGLE PLAY website:**

[https://play.google.com/store/apps/details?id=com.FireproofStudios.TheRoom&hl=es&gl=US,](https://play.google.com/store/apps/details?id=com.FireproofStudios.TheRoom&hl=es&gl=US) consultado 10/11/2022

**STEAM website:** [https://store.steampowered.com/app/288160/The\\_Room/?l=spanish,](https://store.steampowered.com/app/288160/The_Room/?l=spanish) consultado 10/11/2022

**APP STORE website:** [https://apps.apple.com/es/app/the-room/id552039496,](https://apps.apple.com/es/app/the-room/id552039496) consultado 10/11/2022 **NINTENDO website:**

[https://www.nintendo.es/Juegos/Programas-descargables-Nintendo-Switch/The-Room-1456700.html,](https://www.nintendo.es/Juegos/Programas-descargables-Nintendo-Switch/The-Room-1456700.html) consultado 10/11/2022

# **IMÁGENES:**

<span id="page-70-0"></span>**FONDOS:** 

**@wisoot.** *Fondo de textura de papel arrugado negro oscuro cerca* **[Textura]. Freepik.** 

[https://www.freepik.es/fotos-premium/fondo-textura-papel-arrugado-negro-oscuro-cerca\\_5795162.htm#query=fond](https://www.freepik.es/fotos-premium/fondo-textura-papel-arrugado-negro-oscuro-cerca_5795162.htm#query=fondo%20negro&position=22&from_view=keyword) [o%20negro&position=22&from\\_view=keyword](https://www.freepik.es/fotos-premium/fondo-textura-papel-arrugado-negro-oscuro-cerca_5795162.htm#query=fondo%20negro&position=22&from_view=keyword)

*Dormitorio dibujos animados sala animación, sala, diseño de interiores, habitación, servicios de diseño de interiores png* **[Fondo]. Klipartz.**

<https://www.klipartz.com/es/sticker-png-ohuul>

**Yuliya Pauliukevich / Alamy Vector.** *Habitación de albergue, dormitorio de estudiantes en dormitorio con litera, ordenador en escritorio, armario y nevera. Vector de dibujos animados interior de la residencia universitaria, invitado accommo* **[Fondo]. Alamy.** 

[https://www.alamy.es/habitacion-de-albergue-dormitorio-de-estudiantes-en-dormitorio-con-litera-ordenador-en-escr](https://www.alamy.es/habitacion-de-albergue-dormitorio-de-estudiantes-en-dormitorio-con-litera-ordenador-en-escritorio-armario-y-nevera-vector-de-dibujos-animados-interior-de-la-residencia-universitaria-invitado-accommo-image465755354.html) [itorio-armario-y-nevera-vector-de-dibujos-animados-interior-de-la-residencia-universitaria-invitado-accommo-image](https://www.alamy.es/habitacion-de-albergue-dormitorio-de-estudiantes-en-dormitorio-con-litera-ordenador-en-escritorio-armario-y-nevera-vector-de-dibujos-animados-interior-de-la-residencia-universitaria-invitado-accommo-image465755354.html) [465755354.html](https://www.alamy.es/habitacion-de-albergue-dormitorio-de-estudiantes-en-dormitorio-con-litera-ordenador-en-escritorio-armario-y-nevera-vector-de-dibujos-animados-interior-de-la-residencia-universitaria-invitado-accommo-image465755354.html)

# **@vectorpouch.** *Plantilla de fondo interior de dormitorio de dibujos animados. acogedora habitación moderna* **[Fondo]. Freepik.**

[https://www.freepik.es/vector-gratis/plantilla-fondo-interior-dormitorio-dibujos-animados-acogedora-habitacion-mod](https://www.freepik.es/vector-gratis/plantilla-fondo-interior-dormitorio-dibujos-animados-acogedora-habitacion-moderna-luz-manana_2238484.htm) [erna-luz-manana\\_2238484.htm](https://www.freepik.es/vector-gratis/plantilla-fondo-interior-dormitorio-dibujos-animados-acogedora-habitacion-moderna-luz-manana_2238484.htm)

**@vectorpocket.** *Sala de cocina de dibujos animados interior, encimera de cocina con electrodomésticos*  **[Fondo]. Freepik.**

[https://www.freepik.es/vector-gratis/sala-cocina-dibujos-animados-interior-encimera-cocina-electrodomesticos\\_309](https://www.freepik.es/vector-gratis/sala-cocina-dibujos-animados-interior-encimera-cocina-electrodomesticos_3090472.htm) [0472.htm](https://www.freepik.es/vector-gratis/sala-cocina-dibujos-animados-interior-encimera-cocina-electrodomesticos_3090472.htm)

**@orensila.** *Abrir libro diario con marcador* **[Textura]. Freepik.**

[https://www.freepik.es/vector-premium/abrir-libro-diario-marcador\\_5692548.htm#page=5&query=libro%20diario%2](https://www.freepik.es/vector-premium/abrir-libro-diario-marcador_5692548.htm#page=5&query=libro%20diario%20abierto%20con%20marcador&position=26&from_view=search&track=sph) [0abierto%20con%20marcador&position=26&from\\_view=search&track=sph](https://www.freepik.es/vector-premium/abrir-libro-diario-marcador_5692548.htm#page=5&query=libro%20diario%20abierto%20con%20marcador&position=26&from_view=search&track=sph)

 $[$   $]$ 

#### <span id="page-71-0"></span>**ICONOS Y CURSORES:**

**@vectorpocket.** *Lámparas incandescentes, bombillas eléctricas.* **[Textura]. Freepik.**

[https://www.freepik.es/vector-gratis/lamparas-incandescentes-bombillas-electricas\\_3586276.htm#query=bombilla%](https://www.freepik.es/vector-gratis/lamparas-incandescentes-bombillas-electricas_3586276.htm#query=bombilla%20dibujo&position=31&from_view=search) [20dibujo&position=31&from\\_view=search](https://www.freepik.es/vector-gratis/lamparas-incandescentes-bombillas-electricas_3586276.htm#query=bombilla%20dibujo&position=31&from_view=search)

*Herramienta De Dibujo De Rompecabezas - Cruz pintada a mano herramientas Imágen de Png* **[Textura]. Freepng.**

<https://www.freepng.es/png-xr3qxc/>

**chaseparks89.** *Iconos de equipo signo de interrogación Clip art - Ayuda Signo Cliparts Imágen de Png*  **[Textura]. Freepng.**

<https://www.freepng.es/png-1i5yhg/>

*icono de música Icono de audio Icono de nota musical - Imágen de Png* **[Textura]. Freepng.**

<https://www.freepng.es/png-vxks6g/>

#### *Megáfono ICO Clip art - Megáfono Imágen de Png* **[Textura]. Freepng.**

<https://www.freepng.es/png-b64q5j/>

**@flaticon.** *Cuadra* **[Textura]. Freepik.**

[https://www.freepik.es/iconos-gratis/cuadra\\_15577137.htm#query=lupa&position=10&from\\_view=keyword](https://www.freepik.es/iconos-gratis/cuadra_15577137.htm#query=lupa&position=10&from_view=keyword)

*el-volumen-del-altavoz-icono--psd\_30-2620.jpg* **[Textura]. Ecca blogs.**

<http://gesenecca.blogspot.com/2014/06/encuesta-educacion-secundaria-distancia.html>

**ClayManStudio (2019).** *Pixel Cursors* **[Asset]. Unity Asset store.**

<https://assetstore.unity.com/packages/2d/gui/icons/pixel-cursors-109256>

**KartInnka (2022).** *Buttons Set* **[Asset]. Unity Asset store.**

<https://assetstore.unity.com/packages/2d/gui/buttons-set-211824>

<span id="page-71-1"></span> $[$   $]$
## **ELEMENTOS INTERACTIVOS:**

*Diyife Candado De Combinación, Cerradura De Impermeable Combinación De 4 Dígitos, Candado para El Casillero del Gimnasio Escolar, Archivadores, Caja De Herramientas,Cerca, Cerrojo(Negro)* **[Textura]. Amazon.**

<https://www.amazon.es/Combinaci%C3%B3n-Diyife-Cerradura-Archivadores-Herramientas/dp/B09G62DSKY?th=1> *Bosvision Candado de combinación de 4 dígitos (grillete de 5/16") con cable de seguridad de acero de 4 pies* **[Textura]. Amazon.**

<https://www.amazon.com/-/es/Bosvision-Candado-combinaci%C3%B3n-grillete-seguridad/dp/B08NVKTF2T> *ABUS – Cerradura de combinación numérica, aluminio* **[Textura]. Kaiser + Kraft.**

[https://www.kaiserkraft.es/cerraduras-y-sistemas-de-bloqueo/candados/cerradura-de-combinacion-numerica-alumi](https://www.kaiserkraft.es/cerraduras-y-sistemas-de-bloqueo/candados/cerradura-de-combinacion-numerica-aluminio/144-30-lock-tag-ue-6-unid/p/M11776740/) [nio/144-30-lock-tag-ue-6-unid/p/M11776740/](https://www.kaiserkraft.es/cerraduras-y-sistemas-de-bloqueo/candados/cerradura-de-combinacion-numerica-aluminio/144-30-lock-tag-ue-6-unid/p/M11776740/)

*Criptex* **[Textura]. Mundo Seelfrei.** <https://seelfrei.blogspot.com/2015/02/como-hacer-un-cryptex-casero.html> **@nsit0108.** *Conjunto de iconos de madera mesita de noche. conjunto de dibujos animados de iconos*  **[Textura]. Freepik.**

[https://www.freepik.es/vector-premium/conjunto-iconos-madera-mesita-noche-conjunto-dibujos-animados-iconos-v](https://www.freepik.es/vector-premium/conjunto-iconos-madera-mesita-noche-conjunto-dibujos-animados-iconos-vector-mesita-noche-madera-diseno-web_4291375.htm) [ector-mesita-noche-madera-diseno-web\\_4291375.htm](https://www.freepik.es/vector-premium/conjunto-iconos-madera-mesita-noche-conjunto-dibujos-animados-iconos-vector-mesita-noche-madera-diseno-web_4291375.htm)

 $[$ 

## **INVENTARIO:**

*tres-llaves-dibujo-dibujo-para-colorear-lámina-para-colorear-01H.png* **[Textura]. Google.** [www.google.es](http://www.google.es/) *Uni Posca PC-7M - Rotuladores de pintura (tamaño grande, 4,5 a 5,5 mm, 15 colores) violeta [Textura].* **Amazon.**

[https://www.amazon.es/Uni-Posca-PC-7M-Rotuladores-pintura/dp/B078GTC7KV/ref=asc\\_df\\_B078GTC7KV/?tag=g](https://www.amazon.es/Uni-Posca-PC-7M-Rotuladores-pintura/dp/B078GTC7KV/ref=asc_df_B078GTC7KV/?tag=googshopes-21&linkCode=df0&hvadid=606330337609&hvpos=&hvnetw=g&hvrand=10929905310729285634&hvpone=&hvptwo=&hvqmt=&hvdev=c&hvdvcmdl=&hvlocint=&hvlocphy=1005508&hvtargid=pla-1676623982289&th=1) [oogshopes-21&linkCode=df0&hvadid=606330337609&hvpos=&hvnetw=g&hvrand=10929905310729285634&hvpo](https://www.amazon.es/Uni-Posca-PC-7M-Rotuladores-pintura/dp/B078GTC7KV/ref=asc_df_B078GTC7KV/?tag=googshopes-21&linkCode=df0&hvadid=606330337609&hvpos=&hvnetw=g&hvrand=10929905310729285634&hvpone=&hvptwo=&hvqmt=&hvdev=c&hvdvcmdl=&hvlocint=&hvlocphy=1005508&hvtargid=pla-1676623982289&th=1) [ne=&hvptwo=&hvqmt=&hvdev=c&hvdvcmdl=&hvlocint=&hvlocphy=1005508&hvtargid=pla-1676623982289&th=1](https://www.amazon.es/Uni-Posca-PC-7M-Rotuladores-pintura/dp/B078GTC7KV/ref=asc_df_B078GTC7KV/?tag=googshopes-21&linkCode=df0&hvadid=606330337609&hvpos=&hvnetw=g&hvrand=10929905310729285634&hvpone=&hvptwo=&hvqmt=&hvdev=c&hvdvcmdl=&hvlocint=&hvlocphy=1005508&hvtargid=pla-1676623982289&th=1) *MontonPapeles.png* **[Textura]. Google.** [www.google.es](http://www.google.es/)  $\Box$ 

**OTROS ELEMENTOS:**

*1366\_2000.jpeg* **[Textura]. Magnet Xataka.**

[https://magnet.xataka.com/un-mundo-fascinante/asi-misterioso-sistema-numerico-monjes-cistercienses-siglo-xiii-co](https://magnet.xataka.com/un-mundo-fascinante/asi-misterioso-sistema-numerico-monjes-cistercienses-siglo-xiii-como-usarlo-tu) [mo-usarlo-tu](https://magnet.xataka.com/un-mundo-fascinante/asi-misterioso-sistema-numerico-monjes-cistercienses-siglo-xiii-como-usarlo-tu)

 $[ + ]$ 

## **Anexos**

## **Anexo D: Currículum Vitae**

Mi nombre es **Zaira Sánchez**, nacida en 1983 en **Gijón**, Asturias. Completé los estudios de **Ingeniería Técnica en Informática de Gestión** en la Universidad de Oviedo, y trabajé durante casi diez años en la multinacional **Capgemini**, ubicada en Langreo, Asturias. Salí de allí cansada física y mentalmente, y aburrida del trabajo que allí realizaba. Así que, más tarde, decidí cambiar a algo que realmente me interesase, como son los videojuegos, y empecé el **máster de Diseño y Desarrollo de videojuegos** de la UOC, que ahora termino, con la esperanza de encontrar un trabajo en la **industria del videojuego**, preferentemente como **diseñadora**.